# **Napěťová analýza na stěně aorty**

Lucie Vyhňáková

Bakalářská práce 2017

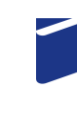

Univerzita Tomáše Bati ve Zlíně Fakulta technologická

Univerzita Tomáše Bati ve Zlíně Fakulta technologická Ústav výrobního inženýrství akademický rok: 2016/2017

# ZADÁNÍ BAKALÁŘSKÉ PRÁCE (PROJEKTU, UMĚLECKÉHO DÍLA, UMĚLECKÉHO VÝKONU)

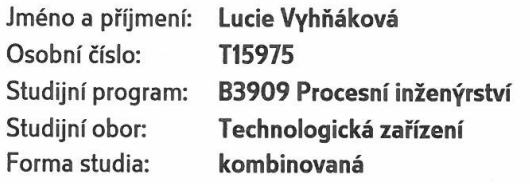

Téma práce: Napěťová analýza na stěně aorty

Zásady pro vypracování:

1. Vypracování literární studie na dané téma

2. Experimentální stanovení mechanických vlastnosti biologického materiálu

- 3. Sestavení FEM modelů
- 4. Srovnání experimentálních a modelových výsledků

Rozsah bakalářské práce: Rozsah příloh: Forma zpracování bakalářské práce: tištěná/elektronická

Seznam odborné literatury:

- 1. ŠUBA, Oldřich. Mechanické chování těles
- 2. ONDRÁČEK, Emanuel; VRBKA, Jan; JANÍČEK, Přemysl. Mechanika těles- Pružnost a pevnost II
- 3. ČÍHÁK, Radomír. Anatomie
- 4. DAUBER, Wolfgang. Feneisův obrazový slovník anatomie

Vedoucí bakalářské práce:

Datum zadání bakalářské práce: Termín odevzdání bakalářské práce:

doc. Dr. Ing. Vladimír Pata Ústav výrobního inženýrství 2. ledna 2017 19. května 2017

Ve Zlíně dne 12. května 2017

doc. Ing. František Buňka, Ph.D. děkan

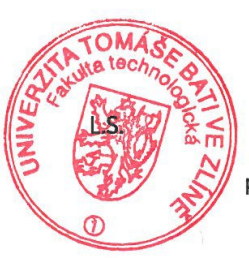

prof. Ing. Berenika Hausnerová, Ph.D. ředitel ústavu

# **P R O H L Á Š E N Í**

Prohlašuji, že

- beru na vědomí, že odevzdáním diplomové/bakalářské práce souhlasím se zveřejněním své práce podle zákona č. 111/1998 Sb. o vysokých školách a o změně a doplnění dalších zákonů (zákon o vysokých školách), ve znění pozdějších právních předpisů, bez ohledu na výsledek obhajoby *1)*;
- beru na vědomí, že diplomová/bakalářská práce bude uložena v elektronické podobě v univerzitním informačním systému dostupná k nahlédnutí, že jeden výtisk diplomové/bakalářské práce bude uložen na příslušném ústavu Fakulty technologické UTB ve Zlíně a jeden výtisk bude uložen u vedoucího práce;
- byl/a jsem seznámen/a s tím, že na moji diplomovou/bakalářskou práci se plně vztahuje zákon č. 121/2000 Sb. o právu autorském, o právech souvisejících s právem autorským a o změně některých zákonů (autorský zákon) ve znění pozdějších právních předpisů, zejm. § 35 odst. 3 *2)*;
- beru na vědomí, že podle § 60 *3)* odst. 1 autorského zákona má UTB ve Zlíně právo na uzavření licenční smlouvy o užití školního díla v rozsahu § 12 odst. 4 autorského zákona;
- beru na vědomí, že podle § 60 *3)* odst. 2 a 3 mohu užít své dílo diplomovou/bakalářskou práci nebo poskytnout licenci k jejímu využití jen s předchozím písemným souhlasem Univerzity Tomáše Bati ve Zlíně, která je oprávněna v takovém případě ode mne požadovat přiměřený příspěvek na úhradu nákladů, které byly Univerzitou Tomáše Bati ve Zlíně na vytvoření díla vynaloženy (až do jejich skutečné výše);
- beru na vědomí, že pokud bylo k vypracování diplomové/bakalářské práce využito softwaru poskytnutého Univerzitou Tomáše Bati ve Zlíně nebo jinými subjekty pouze ke studijním a výzkumným účelům (tedy pouze k nekomerčnímu využití), nelze výsledky diplomové/bakalářské práce využít ke komerčním účelům;
- beru na vědomí, že pokud je výstupem diplomové/bakalářské práce jakýkoliv softwarový produkt, považují se za součást práce rovněž i zdrojové kódy, popř. soubory, ze kterých se projekt skládá. Neodevzdání této součásti může být důvodem k neobhájení práce.

Ve Zlíně 12.5.2017

.......................................................

*(3) Platí, že odevzdáním práce autor souhlasí se zveřejněním své práce podle tohoto zákona, bez ohledu na výsledek obhajoby.*

*(3) Do práva autorského také nezasahuje škola nebo školské či vzdělávací zařízení, užije-li nikoli za účelem přímého nebo nepřímého hospodářského nebo obchodního prospěchu k výuce nebo k vlastní potřebě dílo vytvořené žákem nebo studentem ke splnění školních nebo studijních povinností vyplývajících z jeho právního vztahu ke škole nebo školskému či vzdělávacího zařízení (školní dílo).*

*3) zákon č. 121/2000 Sb. o právu autorském, o právech souvisejících s právem autorským a o změně některých zákonů (autorský zákon) ve znění pozdějších právních předpisů, § 60 Školní dílo:*

*(1) Škola nebo školské či vzdělávací zařízení mají za obvyklých podmínek právo na uzavření licenční smlouvy o užití školního díla (§ 35 odst. 3). Odpírá-li autor takového díla udělit svolení bez vážného důvodu, mohou se tyto osoby domáhat nahrazení chybějícího projevu jeho vůle u soudu. Ustanovení § 35 odst. 3 zůstává nedotčeno.*

*(2) Není-li sjednáno jinak, může autor školního díla své dílo užít či poskytnout jinému licenci, není-li to v rozporu s oprávněnými zájmy školy nebo školského či vzdělávacího zařízení.*

*(3) Škola nebo školské či vzdělávací zařízení jsou oprávněny požadovat, aby jim autor školního díla z výdělku jím dosaženého v souvislosti s užitím díla či poskytnutím licence podle odstavce 2 přiměřeně přispěl na úhradu nákladů, které na vytvoření díla vynaložily, a to podle okolností až do jejich skutečné výše; přitom se přihlédne k výši výdělku dosaženého školou nebo školským či vzdělávacím zařízením z užití školního díla podle odstavce 1.*

*<sup>1)</sup> zákon č. 111/1998 Sb. o vysokých školách a o změně a doplnění dalších zákonů (zákon o vysokých školách), ve znění pozdějších právních předpisů, § 47 Zveřejňování závěrečných prací:*

*<sup>(1)</sup> Vysoká škola nevýdělečně zveřejňuje disertační, diplomové, bakalářské a rigorózní práce, u kterých proběhla obhajoba, včetně posudků oponentů a výsledku obhajoby prostřednictvím databáze kvalifikačních prací, kterou spravuje. Způsob zveřejnění stanoví vnitřní předpis vysoké školy.*

*<sup>(2)</sup> Disertační, diplomové, bakalářské a rigorózní práce odevzdané uchazečem k obhajobě musí být též nejméně pět pracovních dnů před konáním obhajoby zveřejněny k nahlížení veřejnosti v místě určeném vnitřním předpisem vysoké školy nebo není-li tak určeno, v místě pracoviště vysoké školy, kde se má konat obhajoba práce. Každý si může ze zveřejněné práce pořizovat na své náklady výpisy, opisy nebo rozmnoženiny.*

*<sup>2)</sup> zákon č. 121/2000 Sb. o právu autorském, o právech souvisejících s právem autorským a o změně některých zákonů (autorský zákon) ve znění pozdějších právních předpisů, § 35 odst. 3:*

## **ABSTRAKT**

Práce se zabývá literární studií na téma mechanických vlastností na živočišné tkáni a jejich využití. Mechanické vlastnosti jsou stanoveny na základě provedeného měření. FEM model je následně srovnán s naměřenými daty.

Klíčová slova:

aorta, měkká živočišná tkáň, deformačně napěťová charakteristika, viskoelasticita, rychlost zatěžování, výpočtový model

# **ABSTRACT**

This bachelor thesis is a literary study which deals with the mechanical properties of animal tissues and the subsequent utilization of the identified properties. The mechanical properties are determined based on the measurements. The FEM model is compared with the measured data.

Keywords:

aorta, soft biological tissue, stress-strain characteristic, viscoelasticity, strain rate, analysis model

Ráda bych poděkovala vedoucímu mé bakalářské práce doc. Dr. Ing. Vladimíru Patovi. Bez něj by tato práce nikdy nebyla dokončena. Stejné díky patří i doc. Ing. Jakubovi Javoříkovi, Ph.D. Dále bych chtěla poděkovat i mé rodině, která mě podporovala při studium.

### **OBSAH**

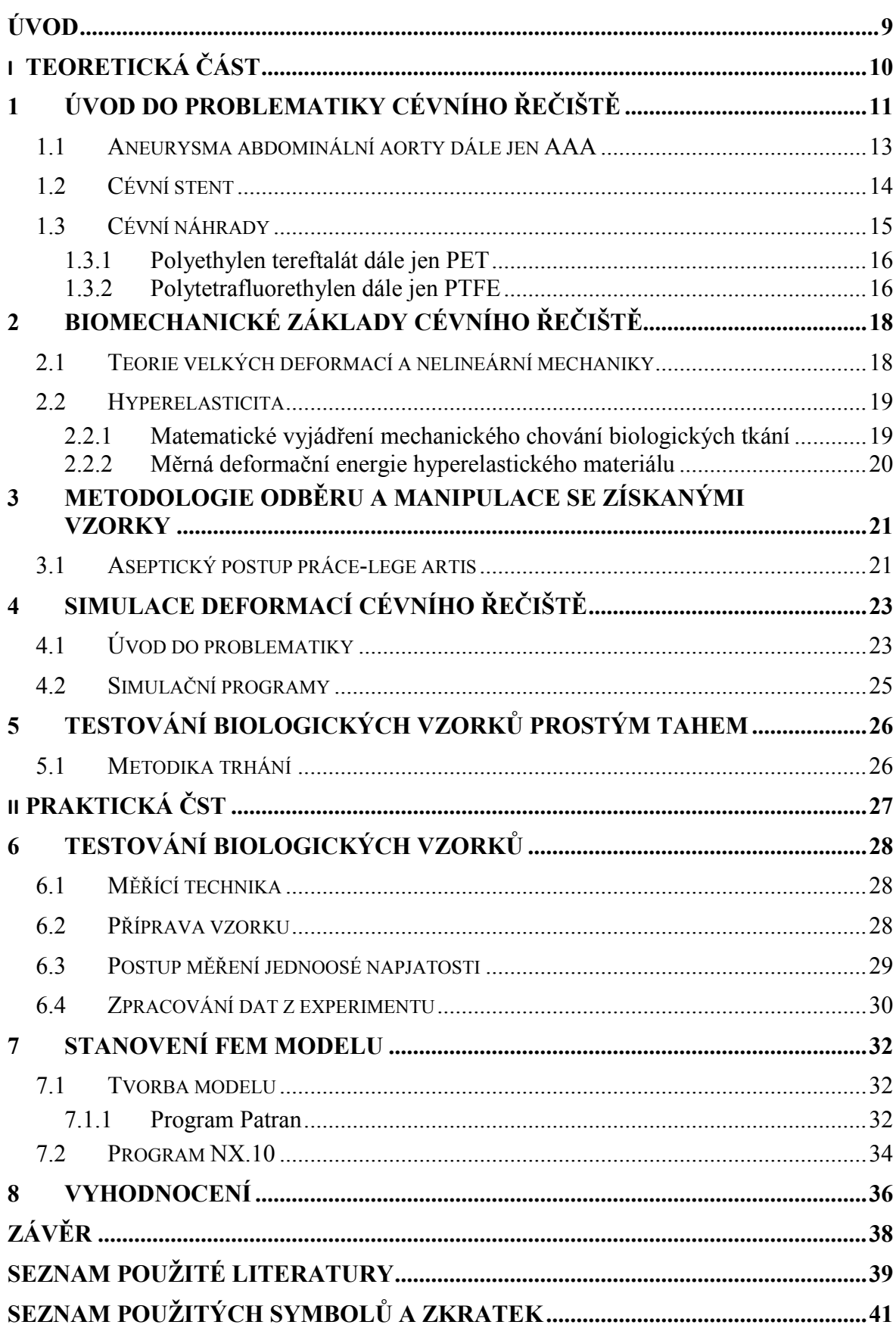

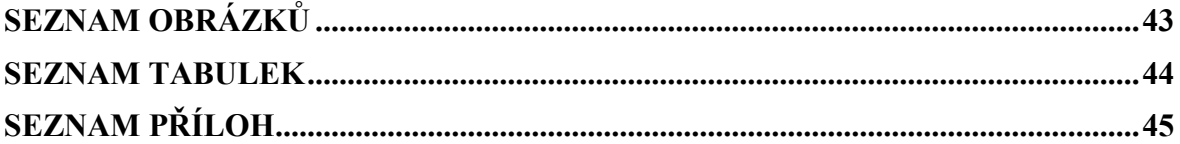

## <span id="page-9-0"></span>**ÚVOD**

Biomechanika začíná být vědním oborem, který se za určitých podmínek může dotýkat každého jedince. Modelování mechanického chování aorty může pomoci k vytvoření nových neinvazivní postupů v léčbě, ale může vést k rozšíření vědomostí o člověku, jeho tkáních. Stále jsou objevovány nové taje této disciplíny a zajímavé souvislosti v jeho budoucímu využití. Ať už je to genetická léčba, katetrizační ablace arytmií či mnou vybrané téma léčby endovaskulární výdutě s aplikací FEM modelů.

Při sestavování výpočtových modelů je potřeba mít k dispozici geometrii zkoumaného materiálu, charakteristiku cévy, tedy definované mechanické vlastnosti cévní tkáně a zatížení měřené části aorty. Geometrii lze získat z rentgenových snímků a angiografického vyšetření. Další veličina se zjistit měřením z krevního tlaku. Poté je možno vytvořit model, který pomáhá lékařům a inženýrům v rozhodování o dalším postupu léčby.

Práce se zabývá mechanickými vlastnostmi tkáně aorty. Všeobecně platí, že měkké živočišné tkáně představují složitý kompozitní materiál, jehož chování není čistě elastické. Projevují se u něj mimo jiné i viskoelastické jevy, které mají za následek závislost deformačně napěťových charakteristik na rychlosti zatěžování [1].

Mechanické vlastnosti experimentálně změřené a publikované v této práci byly porovnány s hodnotami z FEM modelu. Zjištěné údaje mohou pomoci k vyhodnocení mechanických vlastností cévní náhrady při poškození aorty.

# <span id="page-10-0"></span>**I. TEORETICKÁ ČÁST**

# <span id="page-11-0"></span>**1 ÚVOD DO PROBLEMATIKY CÉVNÍHO ŘEČIŠTĚ**

Problematika cévního řečiště je rozsáhlá a v poslední době díky pokroku moderních technologií, lze řešit i patologické změny ve velmi malém měřítku. Obecně kardiovaskulární onemocnění je onemocněním civilizačním [2], přibývá množství pacientů a na základě tohoto trendu vznikla celá řada nových lékařských postupů. I ekonomická náročnost těchto výkonů klesá a stává se tedy dostupnější a čím dál častěji se lze setkávat s pacienty podstupující tuto proceduru. Téma cévního řečiště je komplikovaný celek, z toho důvodu je zde zmíněno pouze lékařské minimum, které vede k pochopení problematiky.

Kardiovaskulární systém je u člověka uzavřenou soustavou, která se skládá ze dvou hlavních okruhů. Jedná se o malý a velký srdeční oběh. První zmíněný má za úkol rozvádět krev mezi srdcem a plícemi. Velký oběh již rozvádí krev po celém těle. Přesněji řečeno od srdce až k periferiím. Krev je transportní médium pro kyslík, živiny a další prvky. Důležitých látek je celá řada, ale často zapomenutou funkci oběhu je vytváření a udržování stálého prostředí v našem těle. Aby toto vše mohlo bezproblémově pracovat je nutný chod srdce. Nebo přesněji pravidelné střídání fází systoly a diastoly. Krev je transportována z levé síně přes dvojcípou mitrální chlopeň do levé komory a stah se nazývá systola. Po ukončení vypuzování krve, nastupuje diastola. Jedná se odpočinkovou fázi, která zajištuje opětovné naplnění srdce krví. Rychlost střídání těchto fází závisí na mnoha faktorech. Klidová hodnota novorozence je okolo 140 tepů za minutu, naopak u dospělého jedince je tento tep považován již za tachykardii, jelikož klidová hodnota se pohybuje kolem 70 tepů za minutu. Tyto hodnoty jsou přímo závislé na trénovanosti jednotlivce. Srdce je velmi výkonný sval, avšak i tento sval po delším nízko nárokovém období ochabuje. Sportovci tedy využívají tzv. aerobní zónu pro lepší látkovou výměnu a především posilování kardiovaskulárního systému. Tímto postupem se postupně zvětšuje objem krve, které je schopno srdce pojmout. Z toho plyne větší množství kyslíku a živin a tedy nižší tepová frekvence. Zdravotnický personál měřící puls nezjišťuje nic jiného, než náraz vypuzené krve na stěny cévního řečiště[3][4].

V krevním oběhu figurují žíly, tepny a vlásečnice. Pro účely této práce jsou nejdůležitější tepny a z nich hlavně aorta a to především svými rozměry. Jedná se o největší cévu v našem těle. Jako tepna má za úkol rozvádět krev směrem od srdce, naopak žíly k srdci. Tato krevní cesta v literatuře bývá velmi často označená červenou barvou, jelikož se jedná o krev okysličenou. Aorta má vnitřní průměr 25mm a postupným rozvětvením její průměr klesá. Vede od srdce k periférii, kde je její rozměr klesá. V případě dysfunkce aorty dochází k fatálním selháním cévního řečiště [2]. Například při perforaci výdutě břišní aorty (AAA), 50% pacientů zemře dříve než je převezeno do nemocničního zařízení [4]. Jedná se o nejčastější typ aneurysmatu,a proto je této problematice věnována následující část kapitoly.

Stěna aorty se skládá ze tří vrstev:

- 1. vnitřní vrstva tunica intima je tvořena epitelem zabraňující prosakování krve
- 2. střední vrstva tunica media je tvořena převážně hladkou svalovinou a částečně vazivem, které působí proti krevnímu tlaku a udržuje cévu průchozí
- 3. vnější vrstva tunica adventicia je nejtlustší vrstva složena převážně vazivem, z malé části hladkou svalovinou; spojuje cévu s okolím a zvyšuje pružnost cévní stěny[5].

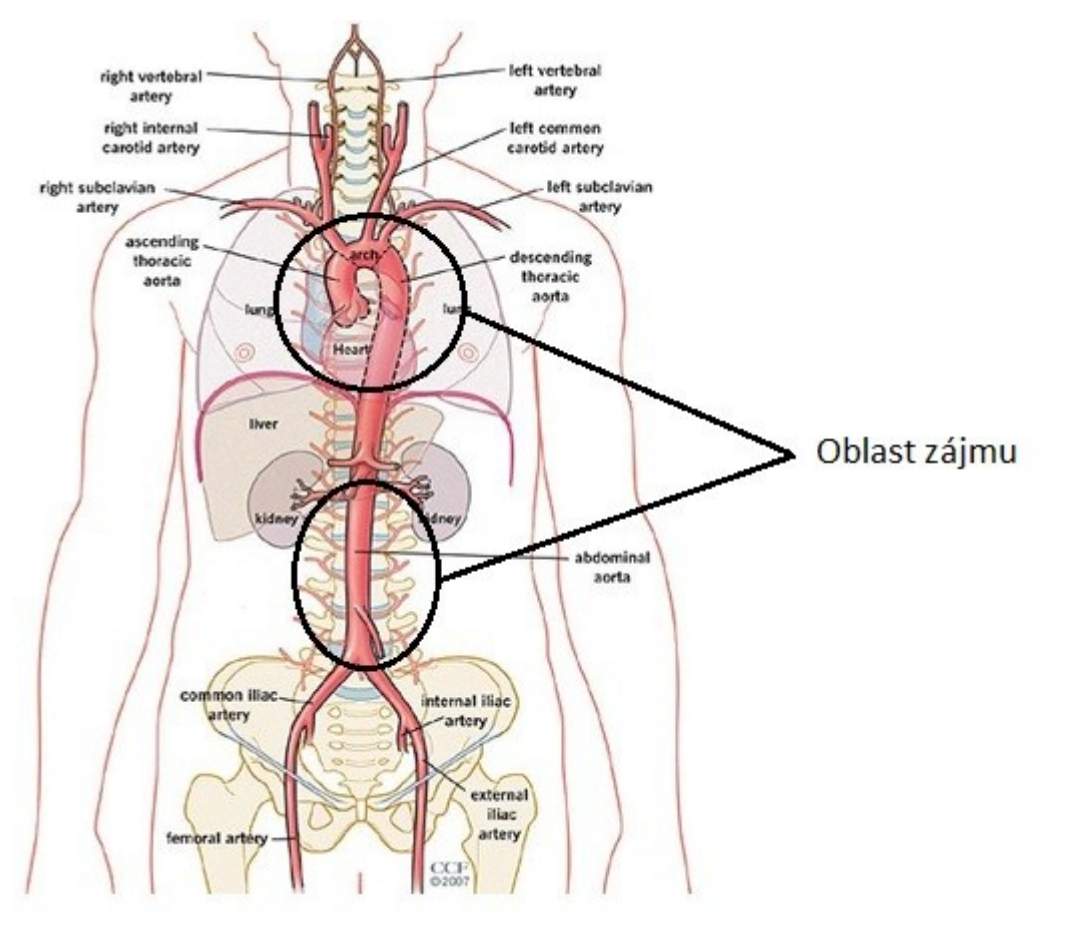

Obr. 1 Větvení aorty[6]

<span id="page-12-0"></span>Vnitřní část stěny aorty je zatěžována tlakem krve při systole a vnější část okolními orgány. Deformace je realizována převážně v obvodovém směru, například cíleně při vazodilataci či vazokonstrikci. Jedná se o přirozenou regulaci krevního tlaku. Krev je vypuzována tlakem okolo 120 mm Hg/Torr (převod 1 Torr=133,322Pa). Prvotní projevy zatěžování jsou patrné na vláknech elastinu a až pokročilá deformace vedou k poškození kolagenu. Je patrná rozdílná tuhost těchto dvou materiálů a tím i modul pružnosti v tahu je proměnný v závislosti na velikosti deformace [7].

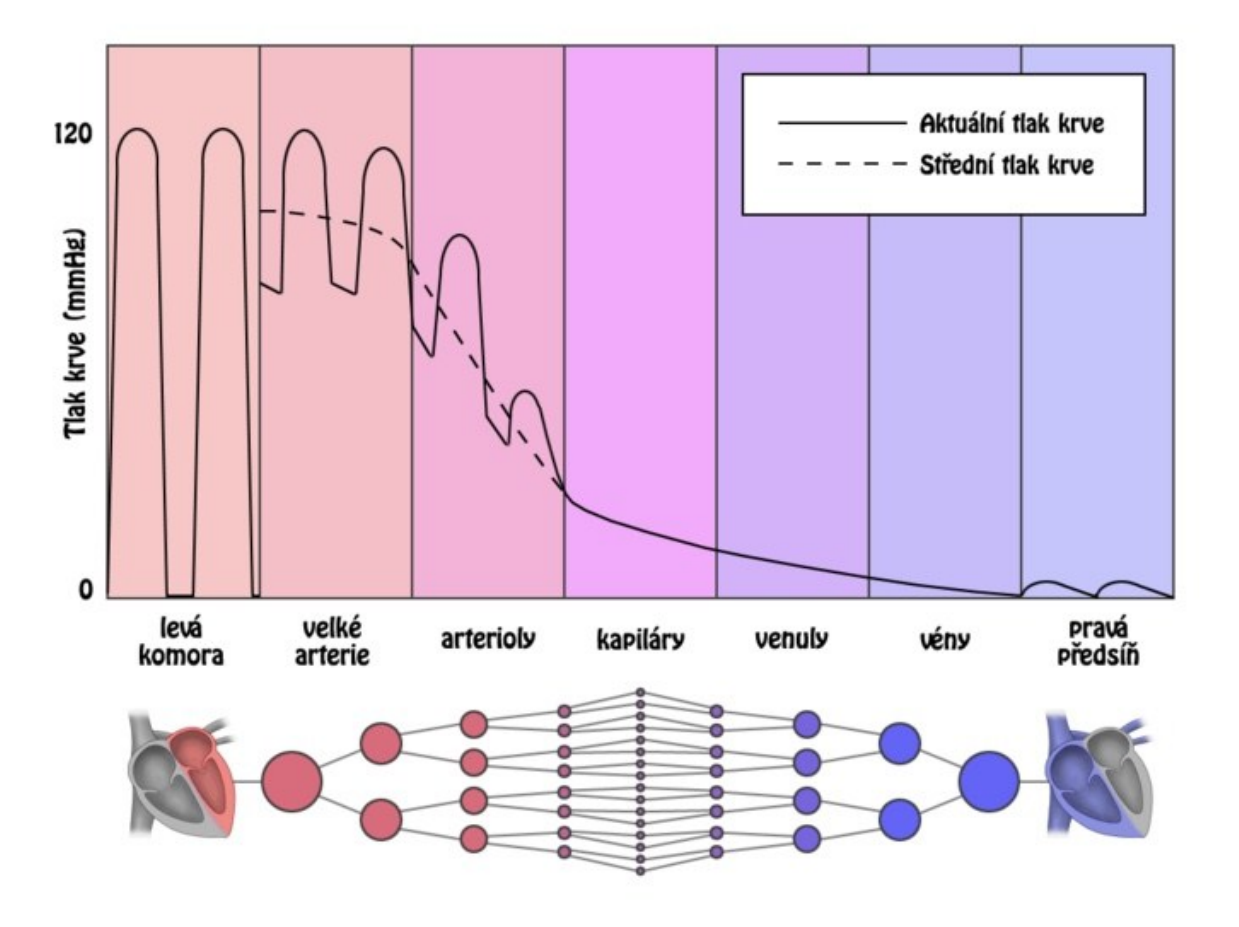

Obr. 2Tlak krve v různých částech krevního řečiště[8]

#### <span id="page-13-1"></span><span id="page-13-0"></span>**1.1 Aneurysma abdominální aorty dále jen AAA**

Jedná se o onemocnění aorty. Nejčastější se vyskytuje na břišní aortě, kde je vytvořeno vakovité rozšíření, je možné i tzv. člunkovité. Po překročení o 3mm je tato výduť klasifikována jako aneurysma. Toto onemocnění je dlouho bezpříznakové, a proto je v lékařském slangu označován jako tichý zabiják. Při plném rozvinutí onemocnění pacient pociťuje bolest v zádech, bocích a někdy může i zvracet. Odhalení onemocnění je většinou náhodné. K diagnostice slouží echokardiografie, kontrastní CT a aortografie. AAA vznikne z několika možných důvodů. Hlavním faktorem je krevní tlak, který je ovlivněn množstvím krve, prací srdce a v neposlední řadě odporem cévní stěny. Ateroskleróza cévní stěny může vést až ruptuře aneurysmatu. Nejenže mění průsvit postižené cévy, ale také zvyšuje odpor

celého cévního řečiště. Mnoho těchto negativních faktorů lze ovlivnit. Vrozené vývojové vady, kdy je céva ztečená nebo celá nadbytečná, je stavem, kdy je nutný pravidelný monitoring a popřípadě adekvátní léčba. Samotné aneurysma není životu ohrožující stav, avšak tlak krve může výduť poškodit. Laminární proudění je tímto narušeno a v místě zvětšení a je velká pravděpodobnost usazování krevních elementů. Této usazenině říkáme trombus. Onemocnění se dělí na aneurysma pravé a nepravé. U pravého pozoruje zvětšení stěny tepny na základě vlivu tlaku krve. Nepravé bývá následkem posttraumatického poškození či pooperační komplikací, kde může také dojít k ruptuře. Jedním z dalších možností dělení je dle tvaru výdutě. Tento fakt již nijak zásadně neovlivňuje námi hledané charakteristiky, tedy dále je nebudeme specifikovat. Hlavní obava při naleznutí aneurysmatu je možnost ruptury, což vyžaduje vysoce specializovaný zásah zdravotnického personálu. Při ruptuře dochází k protrhnutí cévní stěny a nastává masivní vnitřní krvácení. Lékař musí brát v potaz lokalizaci a velikost ruptury. K záchraně klienta je nutné přistoupit, co možná nejrychleji. Nekróza tkáně na základě ischemie je nevratná a tedy pacient má již celoživotní následky. Naše tělo je schopno dlouhodobé kompenzace úbytku krve, avšak ztratíme-li stejné množství v krátkém časovém úseků nastává úpadek do šoku a následné další komplikace. Z toho vyplývá závažnost ruptury, kterou si pacient sám nemusí uvědomit. Jedná se o vnitřní krvácení, které přes slabou nervovou síť je patrno nižší mírou bolestivosti. Na nemocném po chvíli začneme pozorovat zrychlený puls, výrazný pokles tlaku (v závislosti na velikosti ruptury), pocení a již zmíněný úpadek do šoku a bez pomoci umírá[2].

#### <span id="page-14-0"></span>**1.2 Cévní stent**

Cévní stent si můžeme představit jako výztuž, která zabraňuje zúžení tepny. Je vytvořen složitou strukturou pletiva z oceli vysoké kvality. Intrakoronální stent je připraven tak, aby bylo jej jednoduše možno zavést femorální nebo radiální arterií do místa zúžení v koronární tepně. Katetrizační lékař místo vpichu znecitliví a vstoupí do tepny přes zaváděcí pouzdro. Slouží jako vodící cévka, která vede až do ústí příslušné věnčité tepny. Skrz ní je zaveden stent, který je rozvinut do požadovaného rozměru. Následně je katetr s vodící cévkou vyjmut a místo je komprimací ošetřeno [9].

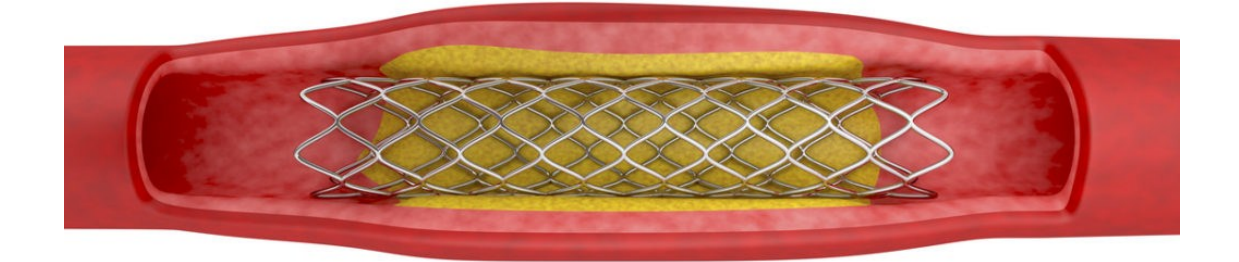

<span id="page-15-1"></span>Obr. 3 Intrakoronální stent[10]

# <span id="page-15-0"></span>**1.3 Cévní náhrady**

Cévní náhradou je označován samostatný útvar, který je implantován do cévního řečiště. Cílem je obnovit původní funkčnost, popřípadě snížení projevu daného onemocnění. Například obnovení původního průtoku krve [9].

Dělení cévní náhrady:

Biologické (biologický původ)

- 1. Autotransplantát náhrada z vlastního organismu
- 2. Alotransplantát náhrada odebraná z jiného člověka
- 3. Xenotransplantát náhrada odebraná z jiného organismu než je člověk

Umělé (nebiologický materiál)

#### Zvláštní druhy [11]

Hlavní nároky, které jsou kladeny na náhrady je jejich kompatibilita s naším tělem. Jedná se tedy o chemickou stálost a odolnost vůči tělním tekutinám, totožné mechanické vlastnosti a v neposlední řadě i schopnost přijetí organismu implantát. To je třeba mít na paměti bez ohledu na druh a původ cévní náhrady. K samotné implantaci se přistupuje při porušení, zúžení, ale i kritického rozšíření cévy. Chirurgický zákrok je vždy riskantní a je velmi závislí

na zkušenosti kardiochirurga, který nejčastěji volí prostou arterektomii. Pokud je nutno zacelit větší plochu využije arterektomie se záplatou. V případech, kdy je céva příliš zničena, transplantujeme celou náhradu. Jsou případy neprůchodnosti cévy, zvláště u chronických obtížích pacienta, chirurg vytvoří tzv. bypass. Jedná se o přemostění nefunkčního úseku. Vyústění na povrch a následné znovu napojení na stěnu. Toto řešení je v ČR hojně využívané, avšak velmi často je nahrazováno angioplastikou i za cenu nižší životnosti, která je u stentu zhruba 3 roky. Bypass nabízí až 15 let, jeho počáteční časová náročnost na operativní výkon je však mnohonásobně větší než u angioplastiky [4].

V současné době se používají umělé cévní náhrady na bázi polyetylén tereftalátu zkratka PET, polytetrafluorethylenu PTFE. Budoucím materiálem se pozitivně ukazuje i polyuretan. Komerční názvy těchto polymerů jsou Dacron, Teflon [4][7].

#### <span id="page-16-0"></span>**1.3.1 Polyethylen tereftalát dále jen PET**

Jedná se o termoplastický polymer, patřící do skupiny polyesterů. Je syntetizován pomocí polykondezace s přítomností katalyzátoru z výchozí kyseliny tereftalové. Jeho silné hydrofobní chování je hojně využíváno. Historie tohoto polymeru sahá až do Anglie roku 1939. Patentován byl až v roce 1950 společností DuPont a nesl obchodní název Dacron. S ohledem na použití na umělé cévní náhrady, je využíván hlavně ve formě vláken. Jeho následné zpracování závisí na konkrétní aplikaci, avšak časté je tkaní či pletení do tvaru cév. Jako každá technologie jsou i zde úskalí. Primární problém je propustnost krve při pletené cévní náhradě. Následně i retence patologických jevů, v tomto případě tvorba trombů je spolu s propustností řešené pomocí impregnace vnitřní stěny náhrady [7].

#### <span id="page-16-1"></span>**1.3.2 Polytetrafluorethylen dále jen PTFE**

Tak jako předchozí polymer, je i tento patentován firmou DuPont, která podala žádost patentovému úřadu v roce 1967 a vznikl obchodní název Teflon, Goretex. PTFE je biostabilní látka a její reaktivita vůči cévnímu řečišti je nízká. Pro cévní náhrady se konkrétně využívá expandovaný PTFE a označuje se ePTFE. Jeho hlavní odlišností je jeho porézní struktura, která je docílená speciální technologií výroby. Tepelná úprava a následné natahování, protlačování vede k žádoucí struktuře. Podobně jako u PET, je zde silný hydrofobní charakter, který zamezuje adhezi krevních buněk a je zde je nižší trombogenní chování [7].

<span id="page-17-0"></span>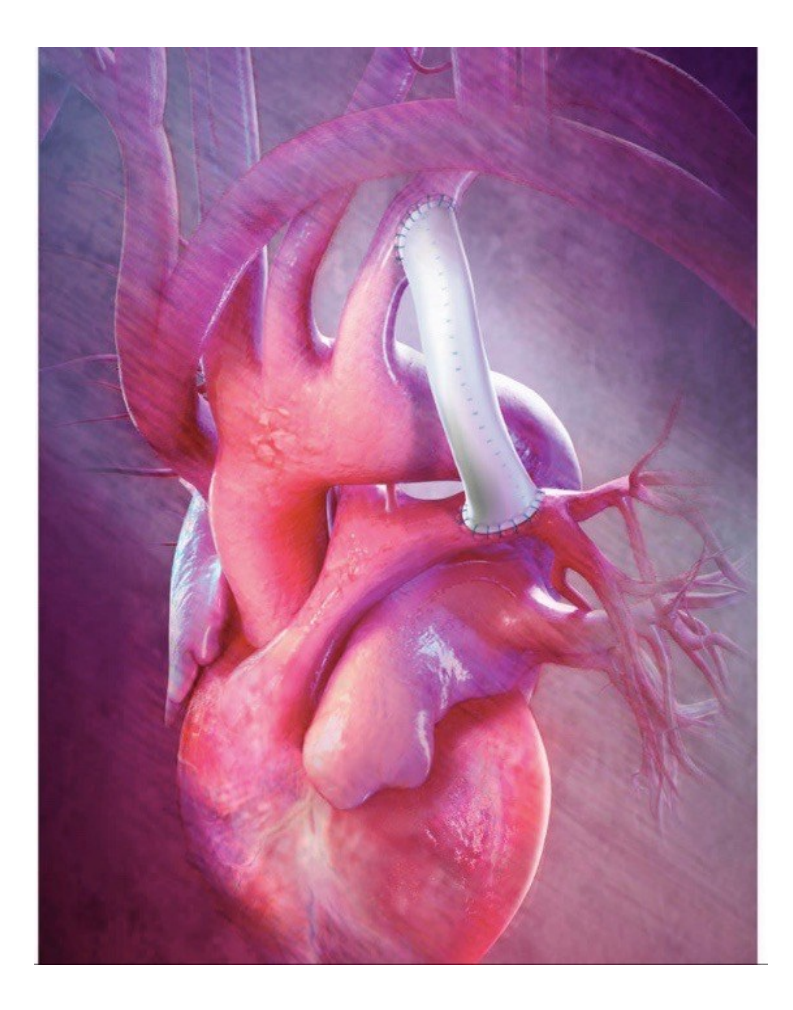

Obr. 4 Aplikace Goretexové náhrady[12]

# <span id="page-18-0"></span>**2 BIOMECHANICKÉ ZÁKLADY CÉVNÍHO ŘEČIŠTĚ**

Biomechanika je vědní obor zabývající se zákony mechaniky, které jsou následně aplikovány v biologii, lékařství, kriminalistice apod. Jedná se o nesmírně komplexní a složitou vědní disciplínu. Genialita zakladatelů biomechaniky je hodna obdivu a je zde patrná komplexní znalost matematiky, fyziky ale i anatomie, somatologie. I přes tyto skutečnosti jedná se relativně o starý vědní obor. První zmínky jsou známy už v třetím tisíciletí před naším letopočtem v Asii. Až o mnoho let později je tento obor znám v Evropě, konkrétně v rané historii Starověkého Řecka. Z našeho pohledu je nejvýznamnější vědcem Jan Evangelista Purkyně (1787-1869) [7].

#### <span id="page-18-1"></span>**2.1 Teorie velkých deformací a nelineární mechaniky**

V biomechanice pro řešení problému deformačně napěťových vlastností a následného chování cévní stěny je využíváno mechaniky kontinua. To si lze představit jako spojité prostředí, kde mechanické chování lze popsat matematickými rovnicemi jako spojité funkce. Jelikož již z charakteru materiálu je zřejmé, že si již nelze vystačit se zjednodušením pro malé deformace do 1 %, je nutné se seznámit s teorii velkých deformací a s teorií nelineární mechaniky. Cévní stěna při zatěžování vykazuje přetvoření v rozmezí desítek až stovek procent. Jsou použity tenzory velkých přetvoření a následně je tímto faktem ovlivněn výpočtový model nelineárního charakteru [7] [1].

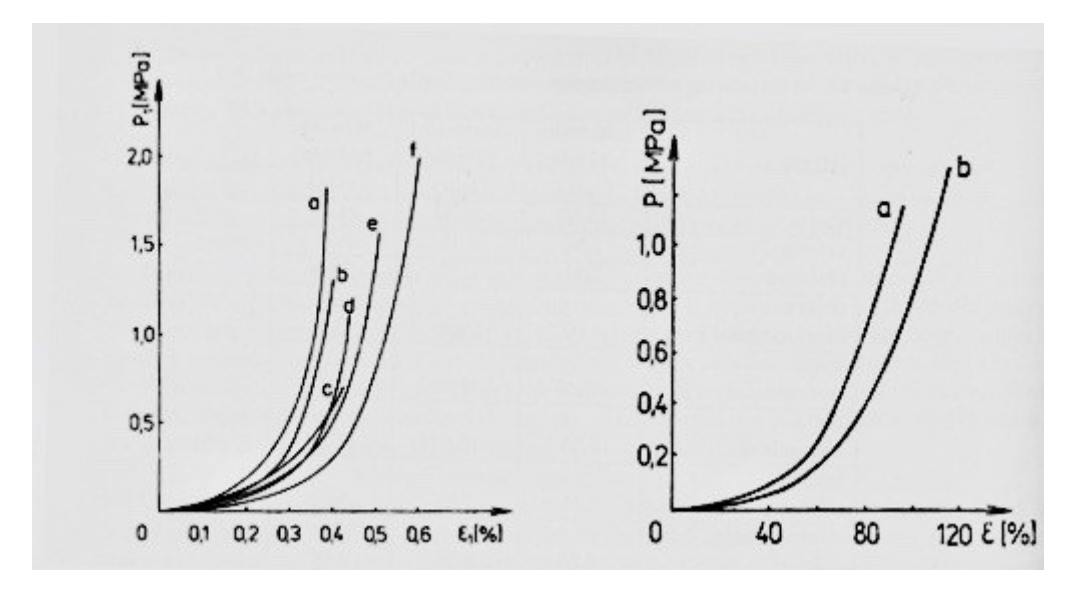

<span id="page-18-2"></span>Obr. 5 Lagrangeova napětí-deformace v podélném směru pro různé tepny[7]

### <span id="page-19-0"></span>**2.2 Hyperelasticita**

O hyperelasticitě lze hovořit tehdy, jestliže materiál je schopen se po velké deformaci vrátit do původního stavu. Jeho vnitřní struktura přitom zůstává v původním stavu. Tento jev popisuje nelineární křivka, která znázorňuje závislost napětí a poměrné přetvořením. Při výpočtu je využito existence elastické potenciální funkce, to měrné deformační energie. Při derivaci složky přetvoření máme odpovídající složku napětí [13].

#### <span id="page-19-1"></span>**2.2.1 Matematické vyjádření mechanického chování biologických tkání**

Analýza mechanického chování cévní stěny má hned několik přístupů. Ve většině případů se volí jeden z dvou nejčastějších případů a tou je přímá metoda a Greenův postup. [7]. Jeli schopno určit hustotu deformační energie je pro nás výhodnější Greenův postup než obecnější postup přímou metodou. Oba přístupy jsou v oblasti mechanického chování tepen využívané. Na základě předpokladu, že aorta je zatížena vnitřním tlakem, práci konají vnitřní síly. K problému je přistupováno i na základě termodynamických dějů, kde se jedná o adiabatický či izotermický pracovní cyklus. Elastický materiál tím veškerou mechanickou energii využije na zvýšení své vlastní vnitřní energie. Tato energie je uchovaná jako energie deformační a materiál je schopen v deformovaném stavu do stavu nedeformovaného konat práci. Deformační energie vztažena je jednotu objemu či hmoty. Často je funkcí invariantů tenzoru deformace [1]. Biologická tkáň podrobena jednoosému zatížení v našem zjednodušeném případě, vykazuje prodloužení po a před zatěžovaní o ΔL.

$$
\lambda = \frac{L}{L_0} \tag{1}
$$

$$
PA_0 = \sigma A \tag{2}
$$

$$
P^{\times} A_{0} = \frac{\sigma A}{\lambda} \tag{3}
$$

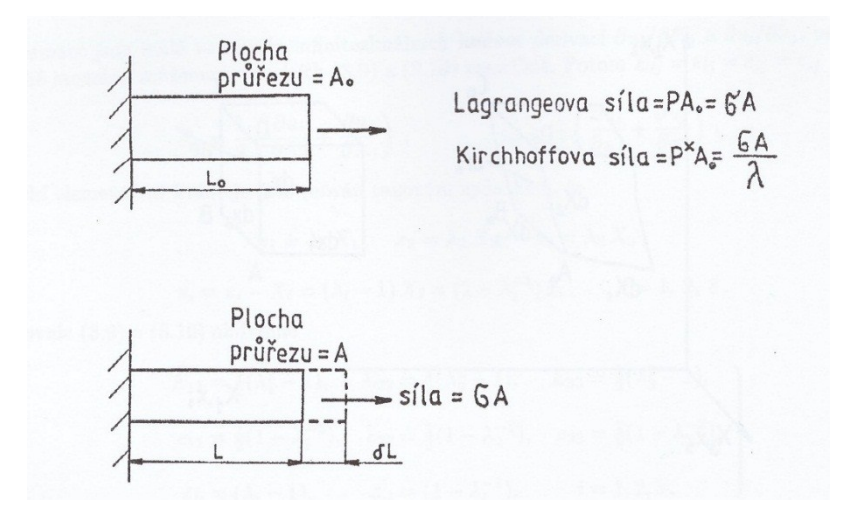

Obr. 6 Jednoosá deformace[7]

#### <span id="page-20-1"></span><span id="page-20-0"></span>**2.2.2 Měrná deformační energie hyperelastického materiálu**

Nechť výslednou deformační energii vztaženou na jednotku označíme W, pak platí deformační energie vztažena na hodnotu objemu takto:

$$
\delta(\rho W) = \frac{\sigma A}{L_0 A_0} \delta L = \frac{P^{\times} \lambda A_0}{L_0 A_0} \delta L = \frac{P A_0}{L_0 A_0} \delta L \tag{4}
$$

Nechť Greenova deformace je [7]:

$$
E_{11} = \frac{1}{2}(\lambda^2 - 1), \delta E_{11} = \lambda \delta \lambda \tag{5}
$$

Deformační energii pro biologický materiál je výhodné formulovat konstituční rovnicí za pomocí hustoty deformační energie W. Je-li funkcí invariantů má tvar:

$$
\rho_0 W' = W(I_1, I_2, I_3) \tag{6}
$$

Kde nejznámější rovnice pro řešení velkých deformací u izotropního materiálu a objemové nestlačitelnosti vytvořil Monney[7]:

$$
W = c_1(I_1 - 3) + c_2(I_2 - 3)
$$
\n<sup>(7)</sup>

Jedná se o jeden z mnoha výpočetních modelů. Je však nejznámější a často aplikovaný. Používá pouze dvě materiálové konstanty c<sub>1, c2.</sub>

# <span id="page-21-0"></span>**3 METODOLOGIE ODBĚRU A MANIPULACE SE ZÍSKANÝMI VZORKY**

Nejen zdravotnický personál, ale i technický pracovník, student musí při odběru a manipulaci s biologickým materiálem respektovat určité předpisy. Konkrétně se jedná o *vyhlášku Ministerstva zdravotnictví č. 306/2012 Sb*. Dále *§ 62 odst. 3c zákona č. 258/2000 Sb.*, o ochraně veřejného zdraví. Oba předpisy informují o možnosti šíření infekcí odebraným materiálem, hlavně způsoby zamezení přenosu na osoby, které s tímto materiálem přichází do styku, ale i osoby, zvířata od kterých jsou vzorky odebírány. Při nevhodné manipulaci, tedy nedodržení aseptického postupu práce, může dojít k infikaci jedince či vznik nozokomiálních infekcí. I tato forma může být pro osoby se sníženou imunitou velký problém. Při pohledu na problém z druhé strany je zřejmé, že samotná kontaminace vzorku je nežádoucím jevem a může vést až k vyřazení vzorku. Jedná-li se o jakýkoliv biologický materiál, přistupujeme k němu vždy jako k materiálu infekčnímu. Předpisy nijak nerozlišují typy materiálů (krev, tkáň či jiné odebrané vzorky)[14].

## <span id="page-21-1"></span>**3.1 Aseptický postup práce-lege artis**

Pojem lege artis je často používán jak v medicínském prostředí, tak i v právnické branži. V našem případě z pohledu biologického materiálu, můžeme volně přeložit jako podle pravidel umění lékařského[15] či jinými slovy se jedná o medicínské postupy. Jak preventivního, diagnostického ale i terapeutického charakteru. Tyto postupy vždy vycházejí z nejmodernějšího vědeckého poznání.

<span id="page-21-2"></span>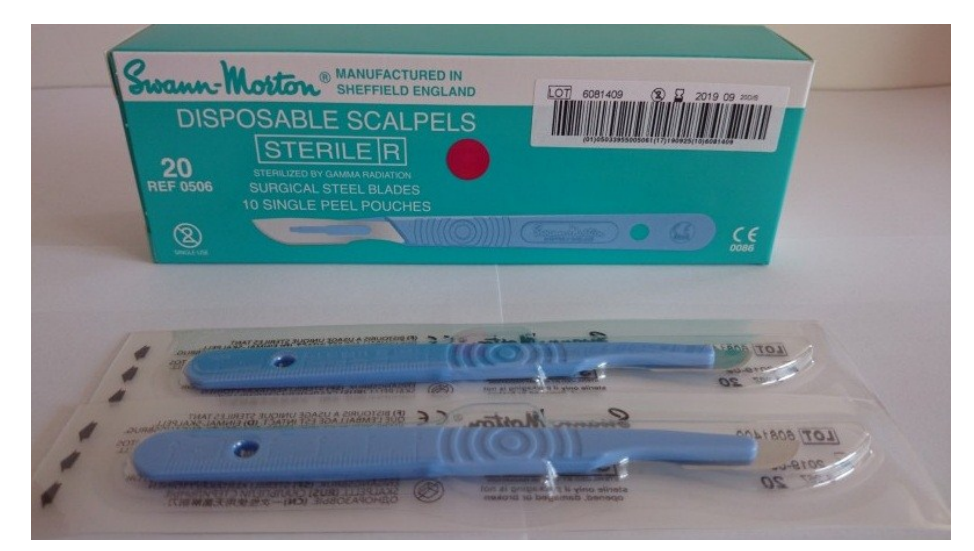

Obr. 7 Sterilní skalpel [22]

Pod antiseptickým opatřením se myslí soubor postupů a opatření, které mají za cíl odstranit patogenní mikroorganismy z povrchu kůže, sliznic nebo tkání[14]. To je docíleno prací s nástroji, pomůckami, které jsou sterilní. Velkou výhodou je používání jednorázových pomůcek. Ty jsou již od výrobce zataveny ve sterilním obalu a jsou opatřeny maximální dobou použitelnosti viz Obr. 7. To jsou také ochranné pomůcky. Ty v dnešní době jsou většinou jednorázové. Pro účely práce s biologickým materiálem se používají především ochranné rukavice, empýr, ústenka, emitní miska atd.

## <span id="page-23-0"></span>**4 SIMULACE DEFORMACÍ CÉVNÍHO ŘEČIŠTĚ**

Díky rapidnímu nástupu výpočetní techniky a neustálého zvyšování jejich výkonu, je dnes velmi častá virtuální simulace. Používají se k tomu speciální softwary, které dovolují simulovat od působení síly až po např. teplotní zatěžování výrobku. Jednotlivé softwarové firmy se navzájem předhání ve počtu výpočtových modelů, uživatelskou přátelskost či grafický výstup dané simulace. Zavedení tohoto druhu testování výrobků, jevů přináší hned několik výhod. Hlavní výhoda je jistě ušetřené finanční prostředky za prototyp, který byl dříve využíván k reálné simulaci daného chování. Dále je to čas vynaložen na technická vylepšení, které jsou možno takto okamžitě otestovat na 3D modelu. Na druhou stranu je nutno zmínit, že simulační software je poměrně drahou záležitostí. K tomu nutnost počítat s personální náročností, která je způsobena hlavně rozsáhlostí programu a možností simulování různorodých jevů. Jsou potřeba komplexní znalosti z oboru fyziky, termomechaniky, hydrodynamiky atd.

## <span id="page-23-1"></span>**4.1 Úvod do problematiky**

Veškeré tyto programy pracují na principu metody konečných prvků dále jen MKP. Je možno se setkat i se zkratkou FEM, která pochází z angličtiny a znamená to samé jako MKP. Pracují na principu diskretizaci spojitého kontinua, které je rozděleno na konečný počet prvků. Hledané parametry jsou určovány k tzv. uzlovým bodům. MKP je poměrně starou metodou, avšak dlouho nebyla využívána z důvodu náročnosti na výpočetní techniku. I dnes analýzy mohou trvat od pár minut až po několik dnů. V tom případě se využívá celé řady zjednodušení výpočtového modelu (zjednodušená geometrie, jiné zasíťování modelu atd.). První osobnosti, které se angažovali v této oblasti můžeme označit Alexandera Hrennikoffa (1941) a Richarda Couranta (1942)[7]. Jednotlivé přístupy jsou odlišné, avšak myšlena rozdělit spojité oblasti do jednotlivých podoblastí je stejná. MKP jak ho známe dnes začal v začal v 50. letech 20. století na univerzitě ve Stuttgartu. Průkopníkem zde byl John Argyrise. Ještě o mnoho let dříve Feng Kang vytvořil numerickou metodu, kterou ve své práci nazval Metoda konečných diferencí, která byla založena na principu variace. Jedná se o tedy jasný ekvivalent k MKP. Bohužel obdivu se mu dostalo až o mnoho let později, jelikož o jeho práci západní svět neměl ani tušení. Společnost NASA vyvinula v 60.letech program jménem NASTRAN. Ten je neustále zlepšován a je možné se s ním setkat v dnešních moderních softwarech[16]. Co se týče českého zástupce v oblasti numerických metod je nutné zmínit prof. RNDr. Alexandra Ženíška, DrSc., který byl velmi aktivní v publikoval celou řadu odborných publikací, které jsou jak v České Republice, tak v zahraničí velmi uznávané. Celou řadu let působil na Vysokém učení technickém v Brně, konkrétně na Strojní fakultě na ústavu matematiky[17]. Jedná se o matematika, který dokázal přitáhnout pozornost i k tak náročné disciplíně jako je matematika. Jasným důkazem je velmi oblíbená matematička Mgr. Jana Hoderová, Ph.D., která se stala nejoblíbenějším učitelem VUT Strojní fakulty v Brně v roce 2017. I před takto výraznou osobností v oblasti numerických metod máme celosvětově uznávaného prof. RNDr. Miloše Zlámala, DrSc, který položil naprosté základy MKP v Brně. Jeden z hlavních cílů jeho práce bylo teoretické řešení MKP, kde postoupil dále a vytvořil velice efektivní numerické metody, kde kladl důraz na použití v technické praxi[18].

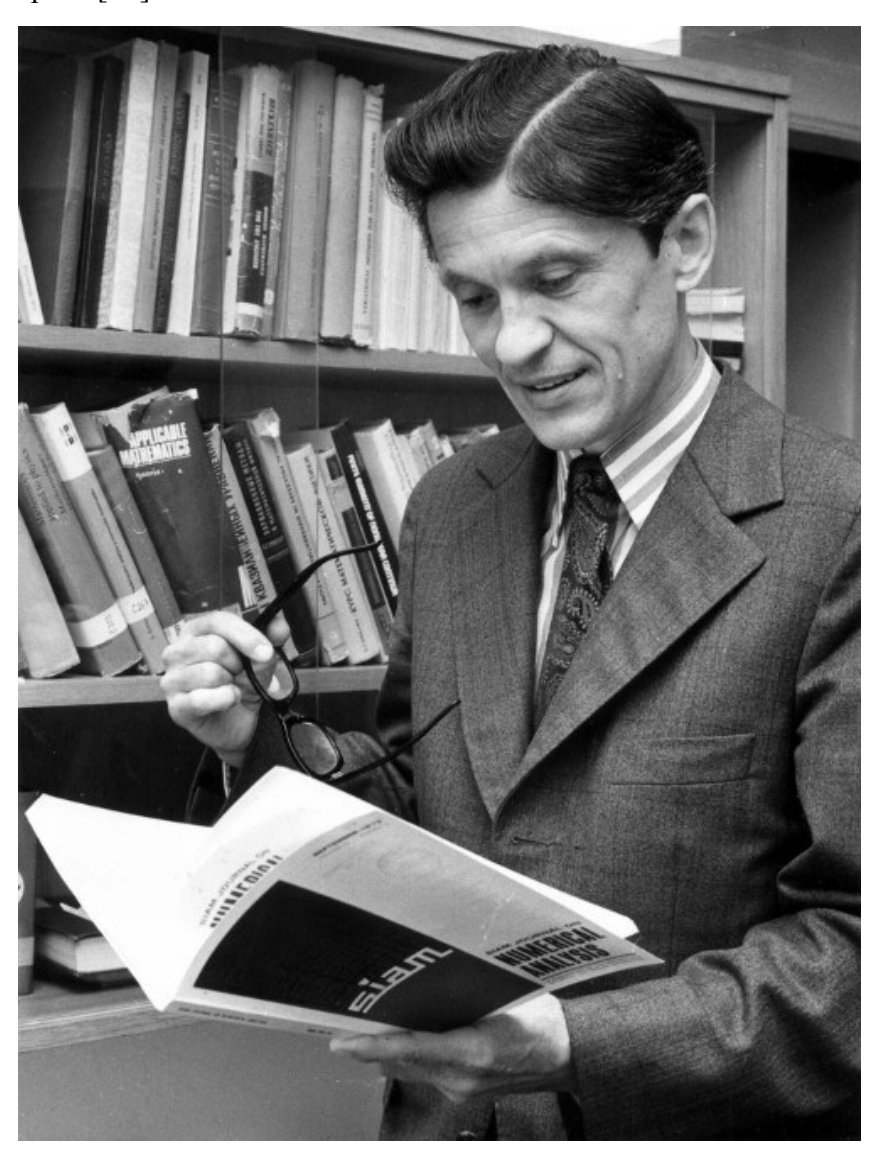

<span id="page-24-0"></span>Obr. 8 prof. RNDr. Miloš Zlámal, DrSc., česká ikona počátků teorie MKP[19]

#### <span id="page-25-0"></span>**4.2 Simulační programy**

Jak již bylo řečeno v úvodu této kapitoly, programů je celá řada a jsou neustále vylepšována. Velmi významným programem v oblasti nelineárního chování je program Marc od společnosti MSC Software. Již samotný program se prezentuje jako ideální produkt do výroby s nelineárním materiálem, jako je např. pryž. Další nepopíratelnou výhodou je modelace kontaktu či výrobního procesu. Další velmi významným hráčem na trhu s simulačními programy je Ansys Inc[20]. Svůj název nese z hlavního produktu a následný prodej firmy SASI Inc dochází v roce 1994 k přejmenování. Tak jako MSC software nabízejí celou řadu nádstavby, která je schopna simulovat cokoliv si vzpomeneme. Jako poslední je zde zmíněn program firmy Siemens NX 11, který je velmi často využíván i k samotné 3D modelaci. Zde jsou vytvořeny modely pro konstruování, modelaci a obrábění. Díky dobré evropskému postavení firmy Siemens se s tímto programem můžeme setkat v celé řadě výrobních firem.

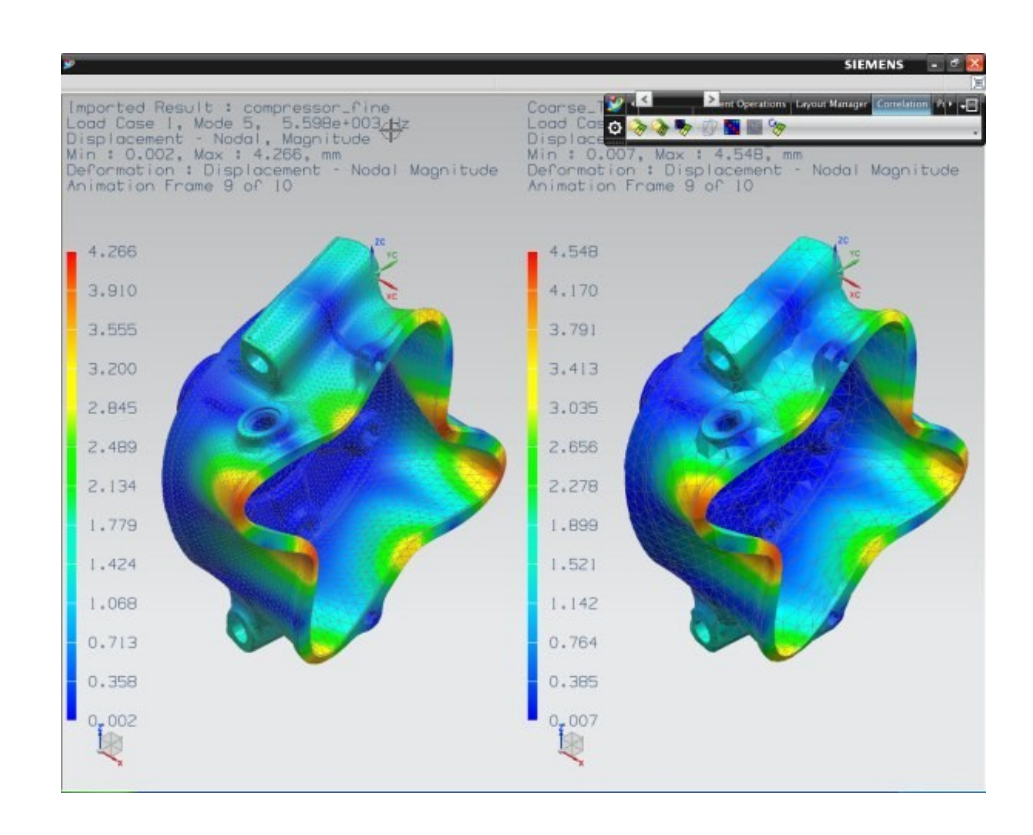

<span id="page-25-1"></span>Obr. 9 Simulační prostředí programu NX[21]

# <span id="page-26-0"></span>**5 TESTOVÁNÍ BIOLOGICKÝCH VZORKŮ PROSTÝM TAHEM**

Prostý tah můžeme definovat jako jednoosou napjatost, a tedy jedinou nenulovou složkou výsledných vnitřních účinků dále jen VVU je normálová síla[23]. Takto zatěžovat je vhodné izotropní materiál u kterého chceme zjistit materiálové konstanty. Pro tyto experimenty se využívá trhací zařízení. Na českém trhu působí celá řada firem, která nabízí trhačky s oblastí použitelnosti od jednotek Newtonů až po tisíce. Dalším parametrem trhačky je způsob upnutí. Jednoduše řečeno, jak velké vzorky budou měřeny. I zde je velká škála upínacích mechanismů dle velikosti měřeného vzorku.

#### <span id="page-26-1"></span>**5.1 Metodika trhání**

Zkoušení konstrukčních materiálů vyžaduje určité postupy, které je nutno dodržovat. Hlavním je bezpečnost práce s trhacím zařízením, které je uvedeno v pracovního manuálu příslušného zařízení. Další nedílnou součástí měření relevantních charakteristik je pravidelná kalibrace, kterou provádí odborná osoba k tomu určená. Pro opakování měření je vždy nutné dodržet stejné okolní podmínky. Trhačka by měla mít tyto možnosti:

- klidný průběh měření zatěžování bez rázů a pulsací,
- možnost plynulé regulace rychlosti zatěžování,
- možnost nastavení konstantní rychlosti deformace,
- možnost nastavení konstantní rychlosti mechanického napětí,
- nastavení a udržení příslušné deformace po potřebnou dobu,
- nastavení a udržení určité zatěžovací síly po potřebnou dobu,
- možnost periodického nebo rázového zatěžování[24].

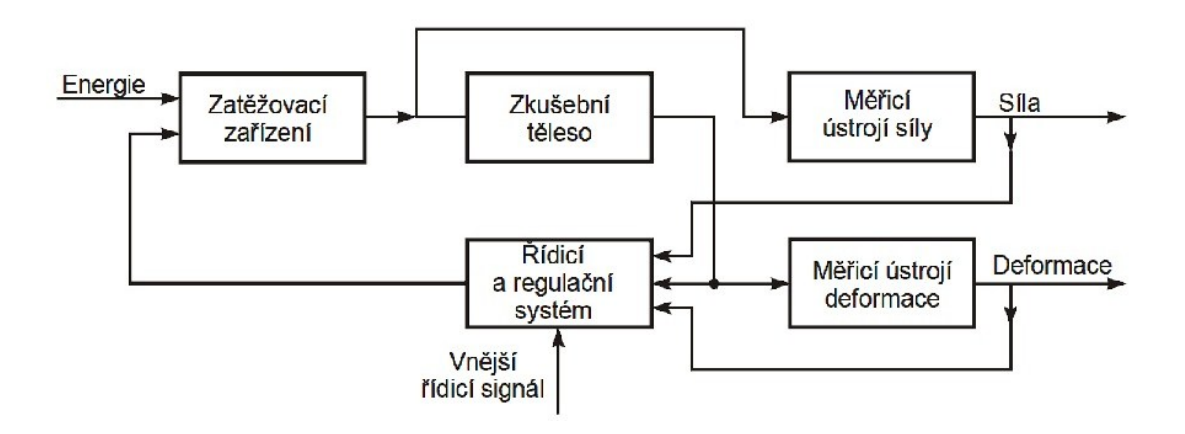

<span id="page-26-2"></span>Obr. 10 Blokové schéma trhacího zařízení[24]

# <span id="page-27-0"></span>**II. PRAKTICKÁ ČST**

# <span id="page-28-0"></span>**6 TESTOVÁNÍ BIOLOGICKÝCH VZORKŮ**

Cílem experimentálního měření bylo zjištění hodnot pro deformačně napěťové křivky. Jednoosá tahová zkouška byla zvolena na základě rozměrů vzorku a vybavení laboratoře. Měřené hodnoty byly čas, protažení, zatížení. Následné další vyjadřování veličin, je možné za předpokladu homogenní napjatosti v měřeném vzorku. Poměrné přetvoření se zjišťuje z celkového protažení vzorku od referenčního bodu. Prvotní zpracování dat se provádělo v prostředí měřící techniky Prominent, spol. s.r.o.

### <span id="page-28-1"></span>**6.1 Měřící technika**

Měření se provedlo v laboratoři Technologické fakulty v budově U15. Experiment se realizoval na zařízení na jednoosou tahovou zkoušku softwaru firmy Prominent, spol. s.r.o.

Měření se skládalo z těchto zařízení:

- Trhačka Promi-PC s vyměnitelnými čelistmi
- PC sestavy se softwarem pro vyhodnocení a ovládání zařízení trhačky

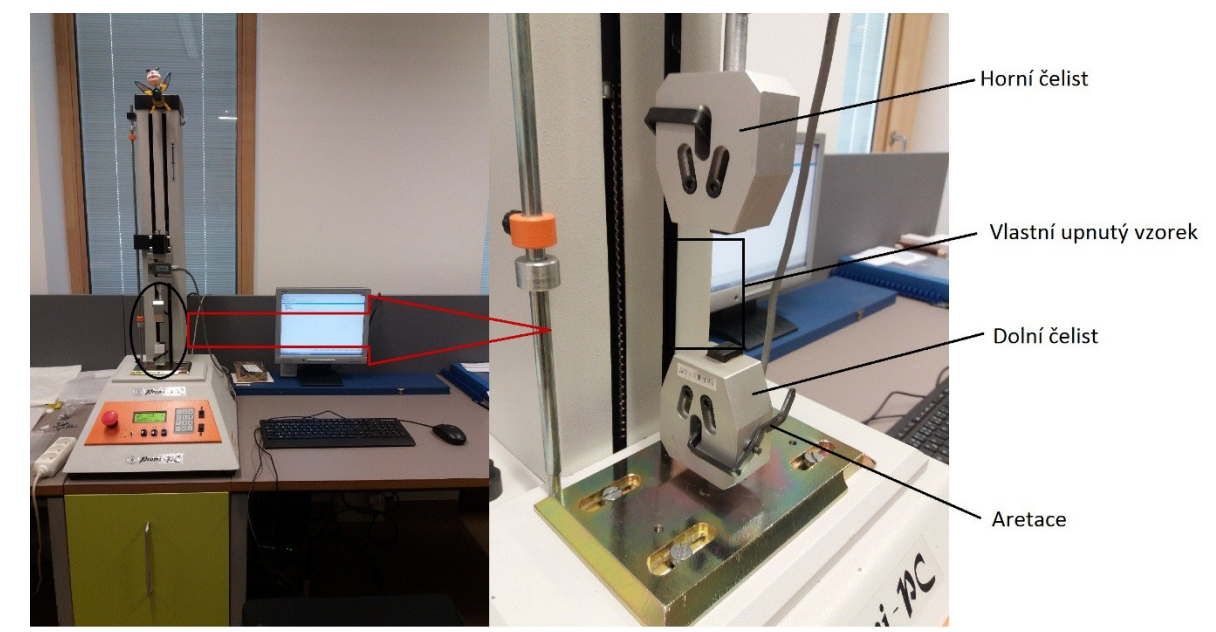

Obr. 11 Praktická realizace měření jednoosé napjatost

#### <span id="page-28-3"></span><span id="page-28-2"></span>**6.2 Příprava vzorku**

Získaná prasečí aorta byla vyjmuta nepřesně a obsahovala nežádoucí části živočišného materiálu. Odstranění a následné začištění vzorku bylo provedeno asepticky a za pomocí jednorázového skalpelu a adaptační pinzety. Samotná preparace byla provedena v několika krocích. První fáze spočívala v odstraní velkých přebytečných části. Vzorek byl pokryt vazivovou tkání, která s opatrností byla také odstraněna. Aorta byla propláchnuta od krve a dalších nežádoucích elementů, rozvinuta podélným proříznutím. Z této vzniklé plochy byl vytvořen vzorek a rozměrech 60 x 20x 2 mm v obvodovém směru a stejným postupem osový 60 x 25x 2 mm.

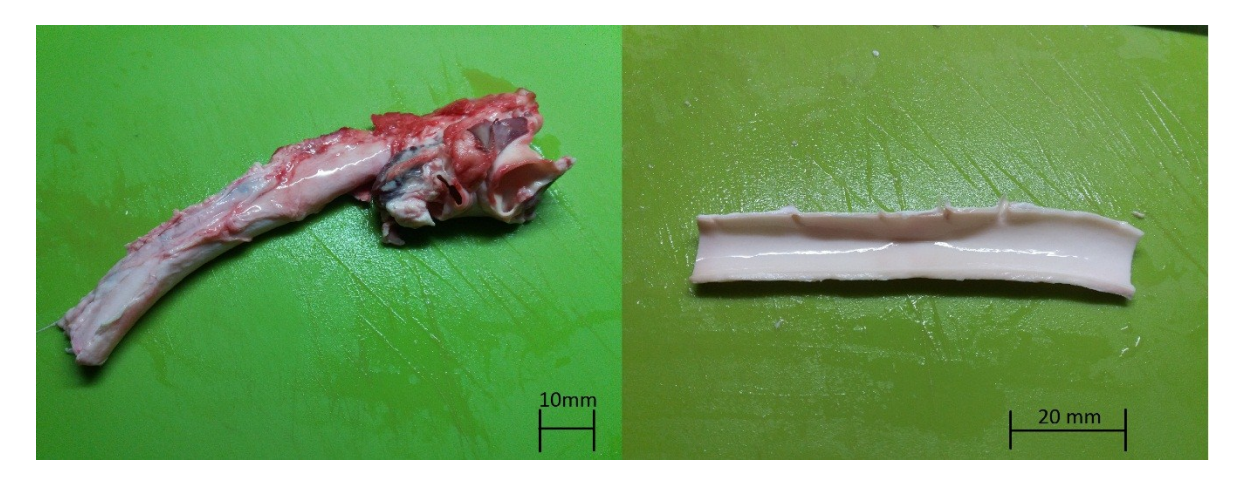

Obr. 12 Preparace vzorku

#### <span id="page-29-1"></span><span id="page-29-0"></span>**6.3 Postup měření jednoosé napjatosti**

Postup měření probíhal následovně. Zapnutí a kontrola měřícího zařízení byla první činností v laboratoři. Úvodní měření probíhalo informativně, abychom si stanovili rozmezí hodnot, ve kterých se budeme pohybovat a software nám je bude okamžitě zobrazovat. Dostatečné osušení zkoumaného materiálu od roztoku se ukázalo jako klíčová záležitost při uchycení vzorku v čelistích. Rychlost posuvu čelisti byla u obou typů vzorků stejná a to 60mm/min. Měření jednoosé napjatosti probíhalo na osovém a obvodovém vzorku totožně. Velmi podstatnou částí měření byla i kontrola místa uchycení na vzorku, které bylo realizováno posuvným měřidlem. Tím se docílila stejná vzdálenost mezi horní a dolní čelistí. Aby bylo možné realizovat vlastní měření, bylo nutné vzorek předepnout na hodnotu 0,5-1% maximální naměřené síly.

Měření se skládalo:

- uchycení vzorku,
- vlastní měření,
- export naměřených dat z výchozího programu do Excelu.

#### <span id="page-30-0"></span>**6.4 Zpracování dat z experimentu**

Výchozí software měřícího zařízení v reálném čase vytváří graf, který se skládal ze zatížení a dráhy. Následně byl možný export numerických hodnot do tabulkového procesoru, který je softwarem podporován. Před samotným zpracováním numerických hodnot programem Patran, byl nutný přepočet naměřených hodnot. Výchozí data viz. obr.14 ve tvaru F=fce(L) byla převedena následovně F=fce(ε). V okamžiku kdy došlo k perforaci vzorku viz. obr. 15, měření bylo ukončeno.

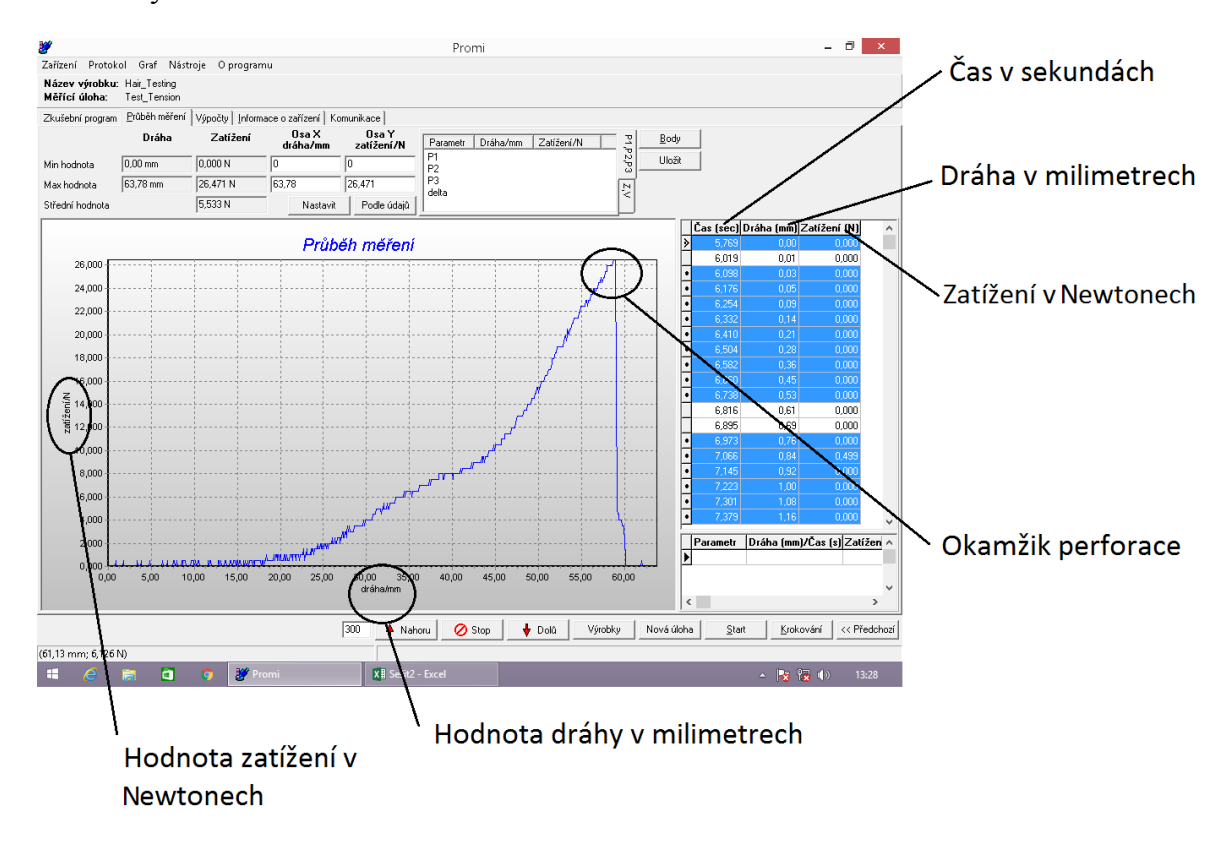

<span id="page-30-1"></span>Obr. 13 Naměřené veličiny z programu Promi-PC

<span id="page-31-0"></span>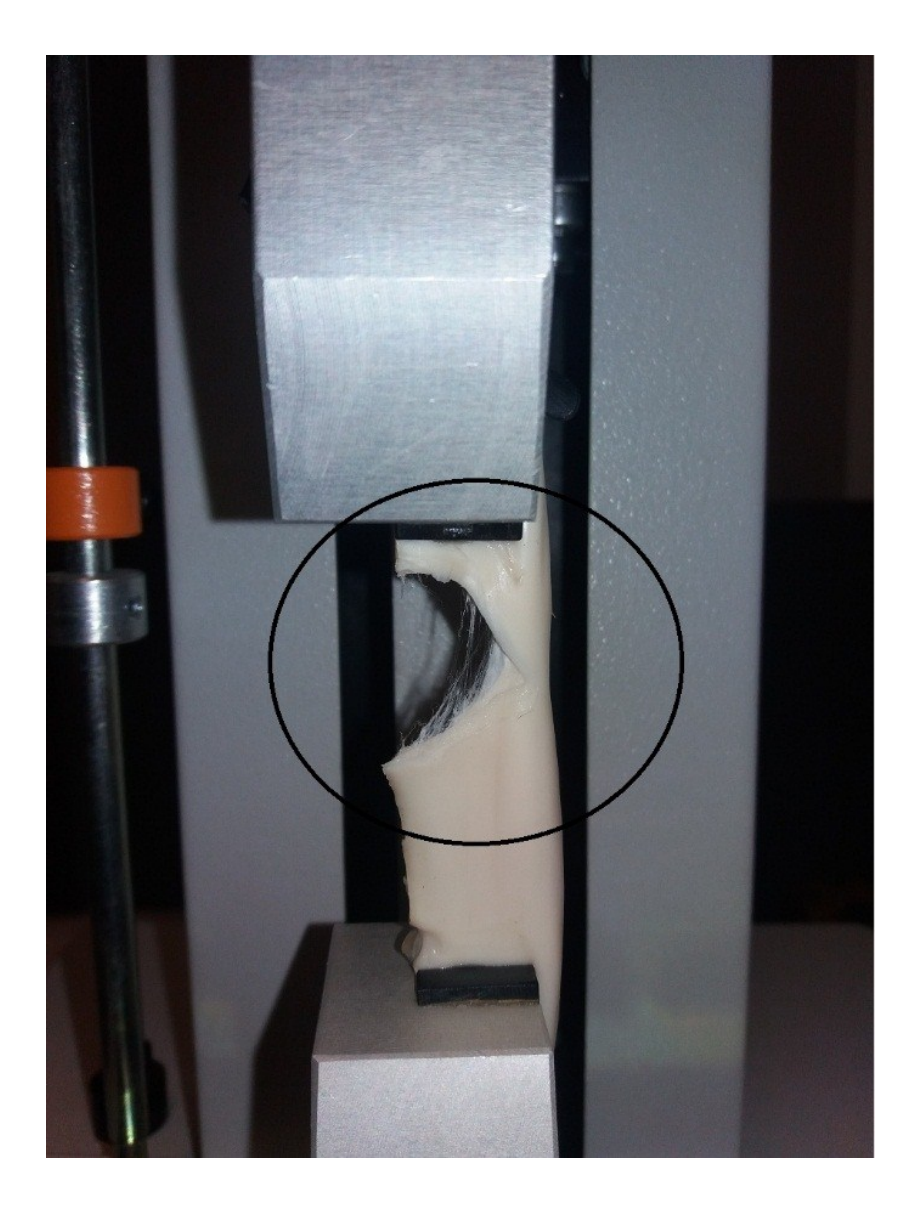

Obr. 14 Detail okamžiku perforace vzorku

### <span id="page-32-0"></span>**7 STANOVENÍ FEM MODELU**

FEM analýza česky MKP analýza slouží k simulaci průběhu napětí, deformace, popřípadě dalších speciálních jevů. Prvotně je potřeba vytvořit 3D model, který je následně určen jednotlivými uzlovými body. Následné zasíťování objektu probíhá pomocí síťovacích elementů. Specializované programy k těmto analýzám prožívají masové uplatnění, díky moderní výpočetní technice. Nejznámější softwary jsou Ansys, Marc, NX a další.

#### <span id="page-32-1"></span>**7.1 Tvorba modelu**

Převedení experimentálního měření do virtuální analýzy je poměrně triviální záležitostí, avšak naměření křivek pro následný dopočet nutných konstant, vyžaduje již nějaké znalosti softwaru. 3D model byl vytvořen v programu Inventor Profession 2016, avšak je možné využít program pro analýzu, v našem případě zvolený NX.10 a nebo jiný 3D modelační software. I přes 2D charakter úlohy, byl zvolen 3D model a to z důvodu názornosti. Řešení ¼ aorty nebyl zvolen i přes symetrii, kterou model nabízí. Výpočet tím nebyl o tolik složitější a hlavní ušetření výpočtového času tím nebyl výrazně prodloužen. Program NX. 10 podporuje 3D modely ve formátu .step vytvořený v Inventor Profession 2016.

#### <span id="page-32-2"></span>**7.1.1 Program Patran**

Jak bylo zmíněno již dříve, konstanty pro nelineární materiály jsou stěžejní hodnoty pro simulaci deformace materiálu. Jejich získání je nutné provést konkrétní experiment (např. jednoosá, dvouosá tahová zkouška) pro daný materiál či použít hodnoty výrobce. Program Patran má široké pole využití, avšak v této práci byl využit pouze pro dopočet konstant. Hodnoty z experimentu byly zpracovány do již zmíněné závislosti viz. výpočet (1) a napětí pomocí:

$$
\sigma = \frac{F}{S} \tag{8}
$$

Desetinné čárky byly upraveny na desetinnou tečku a uloženy do textového souboru s koncovkou .dat. Následný import dat do Patranu probíhal s komplikací s desetinnou tečkou, kdy program tuto změnu v některých případech chápal jako datum a docházelo zde k přepisu hodnot, na hodnoty římských číslic. Následně bylo možné vybrat hned z několika výpočtových modelů s různými počty konstant. Byl zvolen výpočtový model Monney uniaxial(2).

Dvou konstantový výpočtový model, kde hodnoty konstant nabývaly těchto hodnot:

 $C_{10} = 0.031548638$ 

 $C_{01} = -0.046287775$ 

A hodnoty pro osový směr:

 $C_{10} = 0.17311768$ 

 $C_{01} = -0.20545715$ 

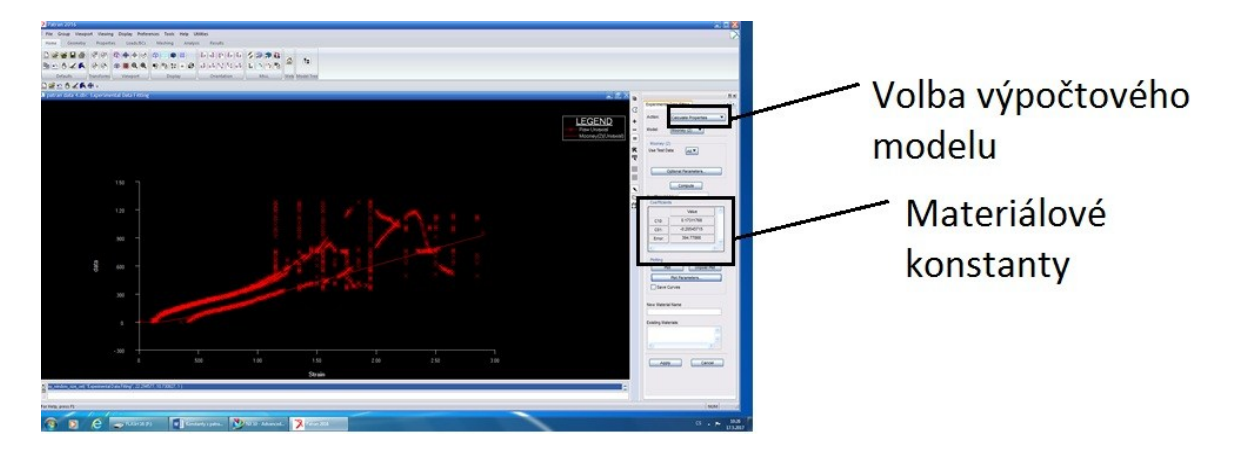

<span id="page-33-0"></span>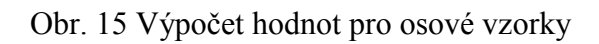

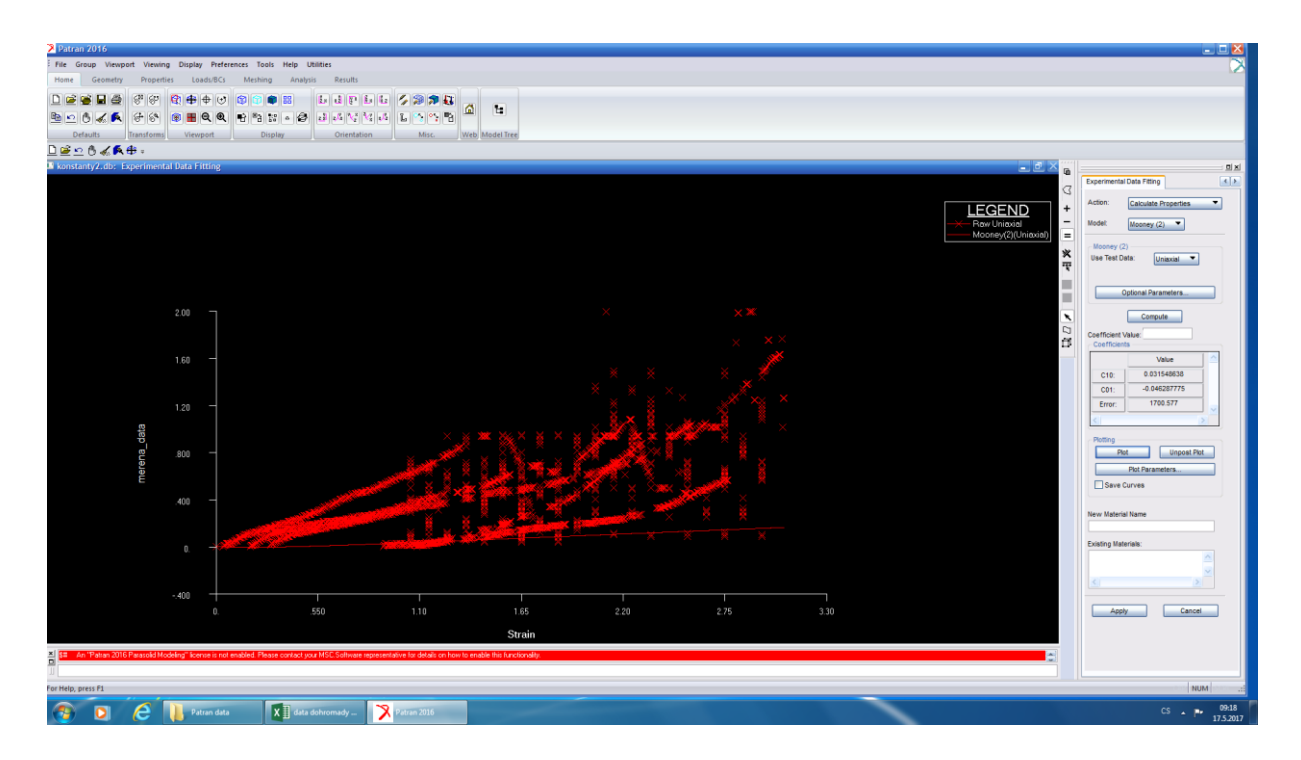

<span id="page-33-1"></span>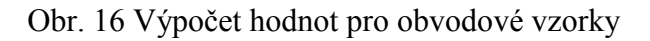

#### <span id="page-34-0"></span>**7.2 Program NX.10**

Po otevření programu NX.10 byl importován předem vytvořený 3D model rozvinuté části aorty. Byl zvolen vhodný počet uzlů a následné zasíťování probíhalo čistě automaticky na základě zvoleného tvaru elementu. Poslední fázi v oblasti preprocessoru je vytvoření okrajových podmínek a zatížení. V tomto případě se jednalo o klasické vetknutí, které bylo modifikováno o možnost deformace koncové hrany ve směru zatěžování silou F. Solver neboli řešič je možné přenastavit na jiný typ řešiče, než je defaultně nastaven. Na výpočet byl použit solver od firmy Nasran. Lze byla zvolena možnost změřené materiálové konstanty vložit manuálně, tedy hodnoty z experimentu. Následně u Solution byla zvolena možnost velkých deformací, které byly pozorovány při experimentu. Vypočítané hodnoty lze prezentovat na deformovaném modelu jako animaci pomocí tzv. postprocessoru. Tato animace je zkreslená, to pro názornější deformaci. Toto chování je takto přednastaveno, jelikož u některých materiálů se pohybujeme v deformacích v řádu milimetrů, nebyla by tedy patrná významná změna při sledování animace. Deformace části aorty je viditelná na obr. 17 a 18.

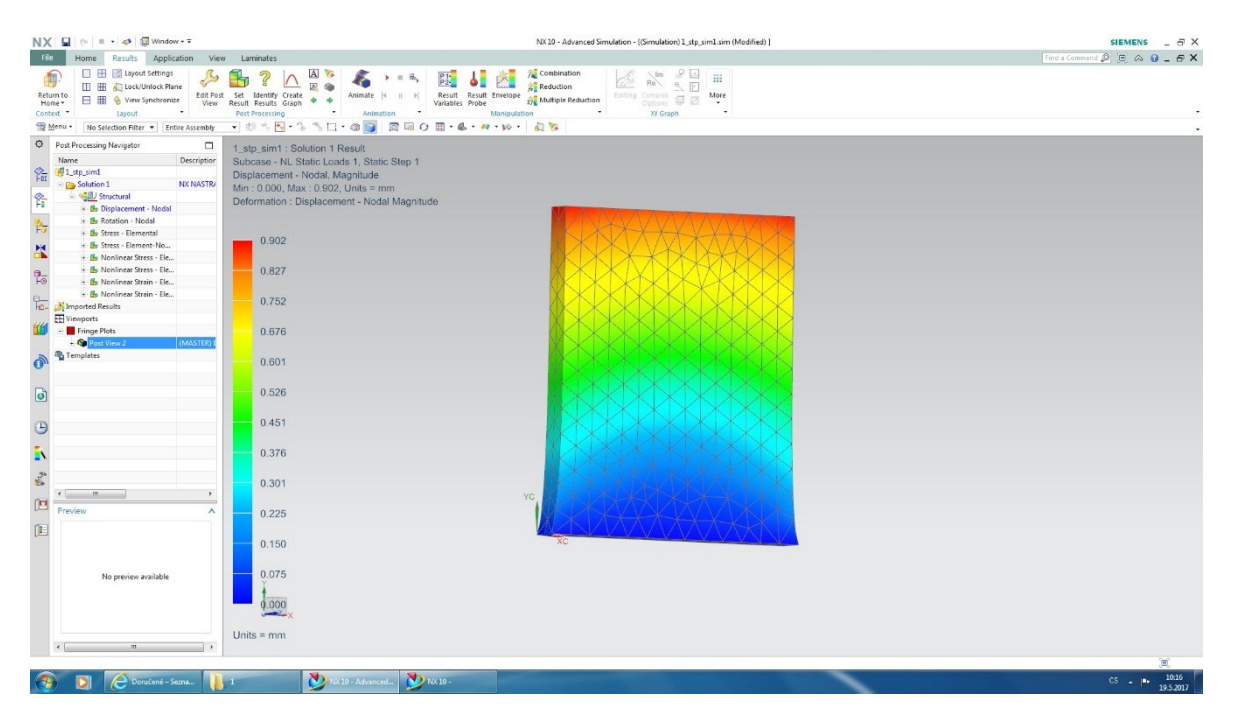

<span id="page-34-1"></span>Obr. 17 Model obvodového vzorku

| NX Q ⊙ = - Ø @ Window - ∓                                                                                                    |                                                                                                    | NX 10 - Advanced Simulation - ((Simulation) 2_stp_sim1.sim (Modified) ]                                                                                                    | SIEMENS $  \cancel{\pi}$ $\times$              |
|----------------------------------------------------------------------------------------------------|----------------------------------------------------------------------------------------------------|----------------------------------------------------------------------------------------------------|------------------------------------------------|
| File<br>Results Application<br>Home                                                                                                    | View Laminates                                                                                                    |                                                                                                    | Find a Command $\beta$ $E \alpha \theta - F X$ |
| <b>E H Is Layout Settings</b><br>偭<br><b>ED EB</b> All Lock/Unlock Plane<br>Return to<br>日 田 & View Synchronize<br>Home *<br>$\cdot$<br>Context <sup>*</sup><br>Layout                                                                                                    | Edit Post Set Identify Create<br>View Result Results Graph<br>Animate 4<br>٠<br>$\Rightarrow$<br>Post Processing<br><b>Animation</b>                                                                           | Combination<br>29<br>$\sqrt{Im}$<br>$\,$ iii<br>$\frac{p_1}{p_2}$<br>B <sub>0</sub><br>Re<br>6. 四<br><b>C</b> Reduction<br>Result Result Envelope<br>More<br>$II \rightarrow \mathbb{N}$<br>Editing Complex<br>$\Box$<br>Multiple Reduction<br>Variables Probe<br>Options<br>. .<br>$\sim$<br>Manipulation<br>XY Graph |                                                |
| Menu . No Selection Filter . Entire Assembly                                                                                                    | 1045-11-09 REOR-4-4-10-2                                                                                                    |                                                                                                    |                                                |
| <b>Q</b> Post Processing Navigator<br>$\Box$<br>Name<br>Description<br>$\frac{1}{100}$<br>2_stp_sim1<br><b>B</b> Solution 1<br><b>NX NASTRA</b><br>ħ<br>Structural<br>+ BilDisplacement - Nodal<br>Þ,<br>+ B Rotation - Nodal<br>- de Stress - Elemental                                                                                               | 2_stp_sim1 : Solution 1 Result<br>Subcase - NL Static Loads 1, Static Step 1<br>Displacement - Nodal, Magnitude<br>Min: 0.000, Max: 0.344, Units = mm<br>Deformation : Displacement - Nodal Magnitude<br>0.344 |                                                                                                    |                                                |
| ×<br>+ Be Stress - Element-No                                                                                                    |                                                                                                    |                                                                                                    |                                                |
| + Be Nonlinear Stress - Ele<br>+ B Nonlinear Stress - Ele<br>$\frac{a}{b}$<br>+ By Nonlinear Strain - Ele                                                                                                    | 0.315                                                                                                    |                                                                                                    |                                                |
| - Be Nonlinear Strain - Ele<br><b>EL El Imported Results</b><br><b>EE</b> Viewports                                                                                                    | 0.287                                                                                                    |                                                                                                    |                                                |
| - <b>Fringe Plots</b><br>+ Cost View 2<br>(MASTER)                                                                                                    | 0.258                                                                                                    |                                                                                                    |                                                |
| <sup>2</sup> Templates<br>n                                                                                                    | 0.229                                                                                                    |                                                                                                    |                                                |
| D                                                                                                    | 0.201                                                                                                    |                                                                                                    |                                                |
| $\bigcirc$                                                                                                    | 0.172                                                                                                    |                                                                                                    |                                                |
| EN<br>式                                                                                                    | 0.143                                                                                                    |                                                                                                    |                                                |
| $\epsilon = -m$<br>$\rightarrow$<br>$\mathbb{P}^1$<br>Preview<br>$\boldsymbol{\wedge}$                                                                                                    | 0.115<br>0.086                                                                                                    |                                                                                                    |                                                |
| $\mathfrak{g},\mathfrak{h}$                                                                                                    | 0.057                                                                                                    |                                                                                                    |                                                |
| $[1] \centering% \includegraphics[width=0.45\textwidth]{Figures/PD1.png} \caption{The 3D (black) model with the same parameters (blue) and (red) model with the same parameters (blue) and (red) model with the same parameters (blue) and (red) and (blue) and (blue) and (blue) and (blue) are (red). The left and right is the same.} \label{fig5}$ | 0.029                                                                                                    |                                                                                                    |                                                |
| No preview available                                                                                                    | 0.000<br>Units = $mm$                                                                                                    |                                                                                                    |                                                |
|                                                                                                    |                                                                                                    |                                                                                                    | Θ                                              |
| Ooručené – Sezna                                                                                                    | <b>D</b> FIX10 - Advanced                                                                                                    | $\sum$ fox 10 -                                                                                                    | 10:23<br>19.5.2017<br>$CS -  P $               |

<span id="page-35-0"></span>Obr. 18 Model osového vzorku

#### <span id="page-36-0"></span>**8 VYHODNOCENÍ**

Pro správnou modelaci FEM modelu je nutné použití materiálových konstant, které literatura uvádí  $C_{10}$ =0,196 a  $C_{01}$ =0,086[7]. Obě tyto hodnoty jsou kladné a v našem případě právě záporná hodnota druhé materiálové konstanty vedla ke špatné modelaci FEM modelu, a i následného výpočtu. Bohužel tento fakt byl způsoben nevhodným způsobem zjišťování materiálových konstant, měřením pouze jednoosé napjatosti. I přes prvotní předpoklad, že model bude stejně jako ve skutečnosti zatěžován pouze v jednom směru, a tedy solver bude schopen úlohu dořešit, nelze tento způsob použít. Přesněji řečeno, výpočet pro solver není problém, ale následná interpretace výsledků je chybná na základě záporných hodnot konstanty, a tedy směr zatěžování neodpovídá skutečnosti v experimentu samotném. Co se týče jednotlivých konstant můžeme usoudit, že dopočtené konstanty  $C_{10}$  programem Patran pro osový vzorek se blíží hodnotě z literatury, a tedy je možnost, že v jiném programu, např. Marc by tato konstanta byla použitelná při zvolení výpočtového modelu s jednou materiálovou konstantou. Při samotném sestavování FEM modelu se osvědčilo použití tzv. 1D connection pro reálnější deformaci druhého konce aorty. Docházelo zde k deformaci v kolmém směru od působení síly. Stejně takto můžeme vzorek pozorovat na obr. 15. Tento fakt byl znatelnější na vzorcích obvodového směru. Obě tyto tvrzení je potřeba ověřit novou modelací a experimentem s novými konstantami. Samotný experiment a zjištěné hodnoty pro program Patran nebyly nijak poškozeny z hlediska správnosti. Na obr. 5 můžeme pozorovat na druhé části obrázku závislost tepny, které je zatěžována ve směru radiálním (osovém). Ten je zde označen písmenem a. Křivka b je závislost napětí-deformace v tahu pro obvodový směr, a tedy je zde pozorovatelná podobnost. Přesněji řečeno větší poměrné přetvoření v osovém směru. Další co podporuje domněnku, že měření jako takové bylo správné jsou hodnoty pevnosti v tahu. V tab.1 je možno vidět hodnoty experimentálně zjištěné, uvedené v literatuře[7]. Bohužel k této tabulce autor neuvedl, zda se jedná o obvodový či osový směr aorty, avšak za předpokladu, že se jedná o aortu osovou můžeme usoudit, že náš vzorek v přepočtu na lidské roky byl starý 20-39let.

| Věk (roky)          | $10-19$    | 20-39      | 40-59      | 60-79      |
|---------------------|------------|------------|------------|------------|
| Mez pevnosti v tahu | 1,40       | 1,14       | 1,04       | 1,04       |
| (MPa)               | $\pm 0.03$ | $\pm 0.09$ | $\pm 0.05$ | $\pm 0.05$ |

Tab. 1 Tahové mechanické vlastnosti aorty[7]

Co se týče samotného FEM modelu a jeho chování. Obvodový model byl uchycen a zatížen silou, odpovídající průměrné hodnotě síly z měření. Tato síla zde nesla obrácenou hodnotu, jelikož jinak docházelo k namáhání tlakem nikoliv tahem. Tento stav nastal i za předpokladu síly působící ven z modelu. Toto chování má z největší pravděpodobnosti na svědomí materiálové konstanty. V případě obrácení síly docházelo k úspěšnému výpočtu, avšak program nebyl schopen následně výsledky nalézt. Toto chování je velmi nečekané. Nasimulovaný model osového směru se choval naprosto odlišně od předcházející simulace, jelikož materiálová konstanta C10 dosahuje očekávané velikosti při porovnáním hodnoty z literatury. Docházelo zde k prapodivné deformaci a vzorek se choval jako namáhán tlakem nikoliv tahem. Podstatným faktorem při vyhodnocení výsledku pokusu je skutečnost, že mechanické vlastnosti stěny cévy se zásadně mění s věkem a zdravotním stavem jedince. Z tohoto důvodu je zde uvedena tab. 1, která tuto skutečnost popisuje. Dále druh cévy hraje významnou roli při posuzování výsledků. Jak bylo zmíněno, byla zde použita hrudní a břišní aorta. Jejich vlastnosti nejsou totožné, ale z důvodu nedostatku vzorků byly použity dohromady. Rozdíly však nebyly tak zásadní, avšak svou roli při sestavování konstant Patranem jistě měli. V neposlední řadě i teplotu změřeného vzorku je nutné sledovat, jak uvádí odborná publikace[7].

# <span id="page-38-0"></span>**ZÁVĚR**

Cílem bakalářské práce bylo vypracování literární studie na zadané téma a seznámit se s danou problematikou. Následný experiment vedl ke stanovení materiálových konstant, které však po hlubším seznámením s programem NX. 10 nelze použít. I samotné srovnání FEM modelu a hodnot z experimentu nebylo možno stanovit. Tyto hodnoty byly částečně porovnány s hodnotami z odborné literatury. Jako stěžejní se ukázalo stanovení mechanického chování alespoň při dvouosé napjatosti, kde hodnoty druhé konstanty nebudou vycházet záporně. Je tedy nutné zvolit jiný experiment a celé ověřit při nové simulaci v programu NX.10. V případě většího množství stejných měřených vzorků, namáhaných silou minimálně ve dvou směrech, docílíme větší shody. Tak by bylo možno snížit chybovost v programu Patran při stanovování kladných veličin. Co se týče úspěšného výpočtu a následného nenalezení výsledku, kontaktovala bych přímo softwarovou podporu firmy Siemens či společnost, která daný software dodává a dotázala se na toto chování. Je však jistě spojen se zápornou hodnotou druhé konstanty. Už jen chování simulace tlaku a tahu při použití těchto hodnot nepůsobilo standardně. Dalším možným řešením by mohlo být zvolení jiného simulačního programu. Vhodnou variantou by se nabízel program Marc, jelikož se specializuje na nelineární chování. Je tedy možné, že druhá záporná materiálová konstanta by mu nepůsobila problémy v jednoosém zatěžování. I přes veškerou snahu splnit všechny body zadání bakalářské práce, jsem došla k neočekávané skutečnosti. Nutnost experimentu pro výpočet konstant, který zohledňuje minimálně dvouosé namáhání i přes čistě simulaci jednoosého tahu. Práce byla nesmírně zajímavá a obohatila mě o znalosti z oblasti biomechaniky.

# <span id="page-39-0"></span>**SEZNAM POUŽITÉ LITERATURY**

- [1] VALENTA, Jaroslav. *Biomechanika.*1.vyd. Praha:Academia, 1985.539 s. ISBN 21-011-85
- [2] *Postgraduální medicína. Zdravi.Euro* [online]. [cit. 2017-05-01]. Dostupné z: http://zdravi.euro.cz/clanek/postgradualni-medicina/endovaskularni-lecba-hrudniaorty-34464
- [3] HANZLOVÁ, Jitka. *Základy anatomie soustavy, dýchací, srdečně cévní, lymfatického systému, kůže a jejich derivátů III.* 1.vyd. Brno: Masarykova univerzita, 2007.121 s. ISBN 978-80-210-4360-2.
- [4] STANĚK, Vladimír. Kardiologie v praxi. Praha: Axonite CZ, 2014. Asclepius. ISBN 978-80-904899-7-4.
- [5] *Céva. In: Wikipedie* [online]. [cit. 2017-05-01]. Dostupné z: https://cs.wikipedia.org/wiki/C%C3%A9va
- [6] *Anatomy. In: Heart and aorta* [online]. [cit. 2017-05-01]. Dostupné z: <http://heartandaorta.com/aorta.html>
- [7] KONVIČKOVÁ, Svatava a Jaroslav VALENTA. Biomechanika srdečně cévního systému člověka. Vyd. 2. Praha: Česká technika - nakladatelství ČVUT, 1997. ISBN 80-01-03425-9.
- [8] *Regulace krevního tlaku. In: Wikiskripta* [online]. [cit. 2017-05-01]. Dostupné z: http://www.wikiskripta.eu/index.php/Regulace\_krevn%C3%ADho\_tlaku
- [9] ROZSÍVAL, Vladimír. Restenóza v koronárním stentu. Hradec Králové: Nucleus HK, 2010. ISBN 978-80-87009-68-0.
- [10] *Před 30lety provedli v IKEM první koronální angioplastiku. In: Hledám zdraví* [online]. [cit. 2017-05-01]. Dostupné z: https://www.hledamzdravi.cz/pred-30 lety-provedli-v-ikem-prvni-koronarni-angioplastiku/
- [11] *Cévní náhrady. In: Wikiskripta* [online]. [cit. 2017-05-01]. Dostupné z: http://www.wikiskripta.eu/index.php/C%C3%A9vn%C3%AD\_n%C3%A1hrad
- [12] *Product. In: Goremedical* [online]. [cit. 2017-05-01]. Dostupné z: http://www.goremedical.com/na/product-landing-na?locale=mpd\_na
- [13] JAVOŘÍK, Jakub. Přednášky z předmětu Aplikace výpočetních metod: Hyperelasticita. Zlín, 2017.
- [14] *Zákony pro lidi* [online]. 2012 [cit. 2017-05-1]. Dostupné z: <https://zakonyprolidi.cz/cs/2012-306>
- [15] *Medicína pro praxi* [online]. 2006 [cit. 2017-05-01]. Dostupné z: [https://www.medicinapropraxi.cz/artkey/med-200604-](https://www.medicinapropraxi.cz/artkey/med-200604-0014_Manipulace_s_biologickym_materialem.php) [0014\\_Manipulace\\_s\\_biologickym\\_materialem.php](https://www.medicinapropraxi.cz/artkey/med-200604-0014_Manipulace_s_biologickym_materialem.php)
- [16] PODEŠVA, Jiří. *Počítačové modelování nelineárních problémů ansys workbench: návody do cvičení předmětu "Výpočty v mechanice s použitím MKP"*. Ostrava: Vysoká škola báňská - Technická univerzita Ostrava, 2011. ISBN 978- 80-248-2763-6.
- [17] *Fakulta strojního inženýrství* [online]. [cit. 2017-05-01]. Dostupné z: <http://www.mat.fme.vutbr.cz/home/zenisek/>
- [18] HOLUŠA, Libor a Jan FRANCŮ. *Miloš Zlámal: zakladatel matematické teorie metody konečných prvků*. Brno: VUTIUM, 2006. ISBN 80-214-2920-8.
- [19] *Jednota českých matematiků a fyziků* [online]. 2015 [cit. 2017-05-01]. Dostupné z:<https://jcmf.cz/?q=cz/node/957>
- [20] DROZDA, Jiří. *Příručka ANSYS Workbench*. Praha: Česká technika nakladatelství ČVUT, 2012. ISBN 978-80-01-05175-7.
- [21] *In Simulation* [online]. [cit. 2017-05-01]. Dostupné z: [https://community.plm.automation.siemens.com/t5/News-NX-Manufacturing/In-](https://community.plm.automation.siemens.com/t5/News-NX-Manufacturing/In-Simulation-We-Trust/ba-p/1706)[Simulation-We-Trust/ba-p/1706.](https://community.plm.automation.siemens.com/t5/News-NX-Manufacturing/In-Simulation-We-Trust/ba-p/1706)
- [22] *Medplus* [online]. [cit. 2017-05-01]. Dostupné z: [http://www.medplus.cz/jednorazovy-skalpel-swann-morton-s-plastovym](http://www.medplus.cz/jednorazovy-skalpel-swann-morton-s-plastovym-drzatkem-v-baleni-10-ks)[drzatkem-v-baleni-10-ks](http://www.medplus.cz/jednorazovy-skalpel-swann-morton-s-plastovym-drzatkem-v-baleni-10-ks)
- [23] VRBKA, Jan. *Pružnost a Pevnost I: Učební text*. Brno, 2012.
- [24] *Metrologie mechanických veličin* [online]. [cit. 2017-05-23]. Dostupné z: [https://vscht.cz/ufmt/cs/pomucky/machacj/docs/MET\\_MECH.pdf](https://vscht.cz/ufmt/cs/pomucky/machacj/docs/MET_MECH.pdf)

# <span id="page-41-0"></span>**SEZNAM POUŽITÝCH SYMBOLŮ A ZKRATEK**

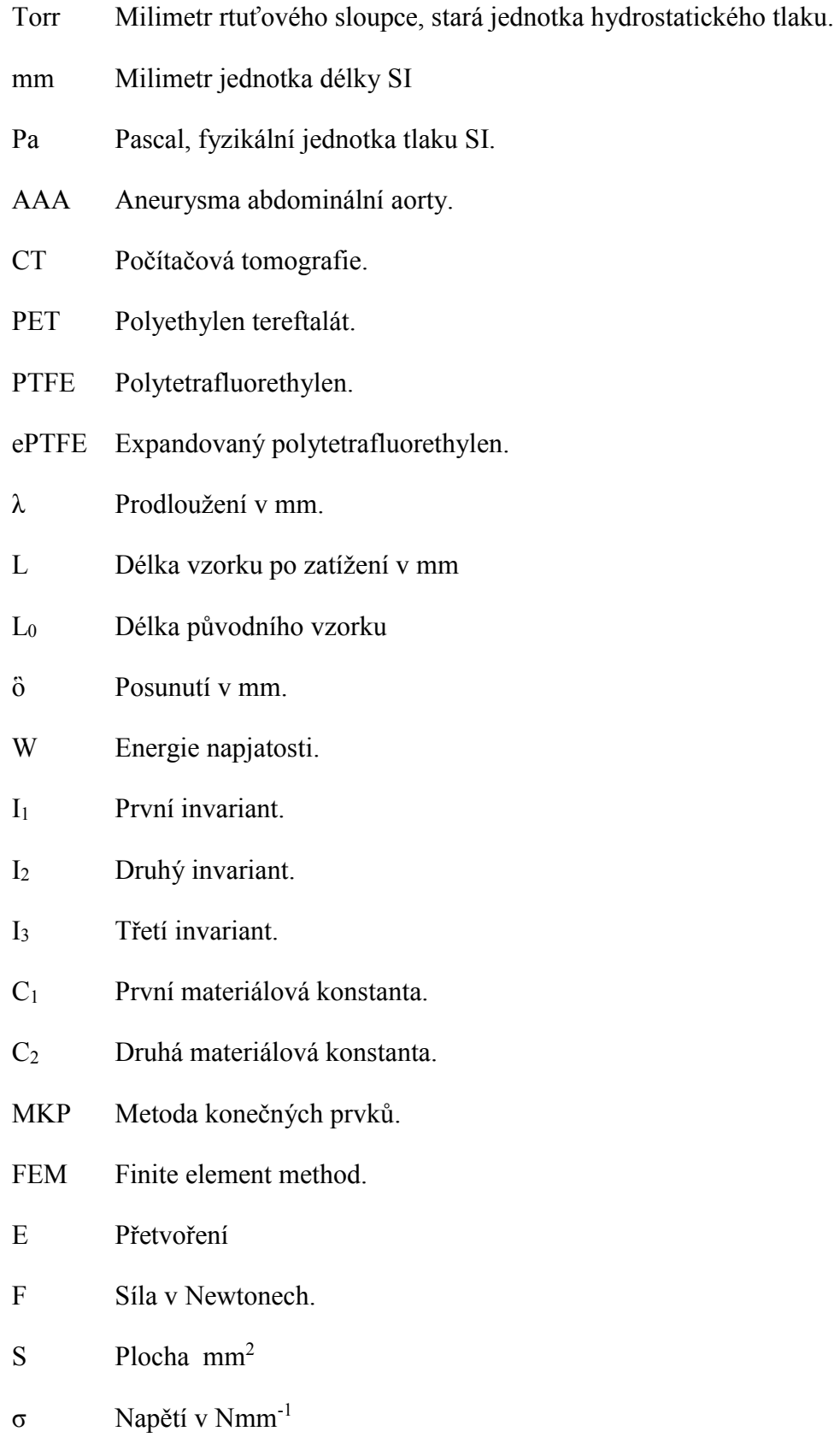

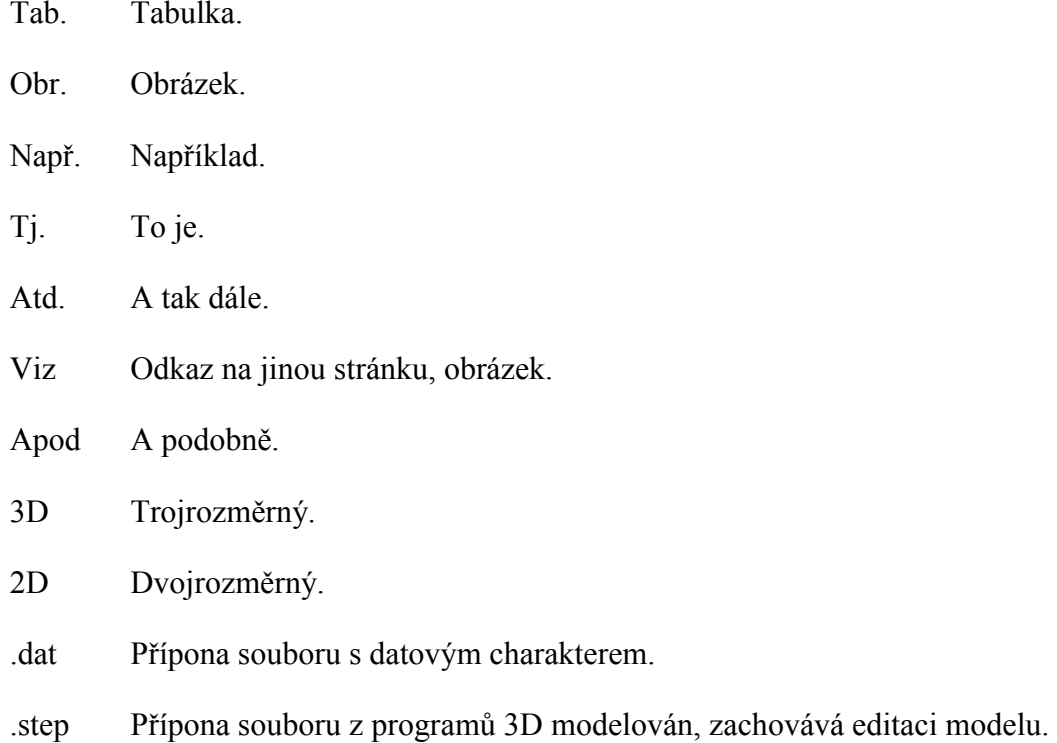

# <span id="page-43-0"></span>**SEZNAM OBRÁZKŮ**

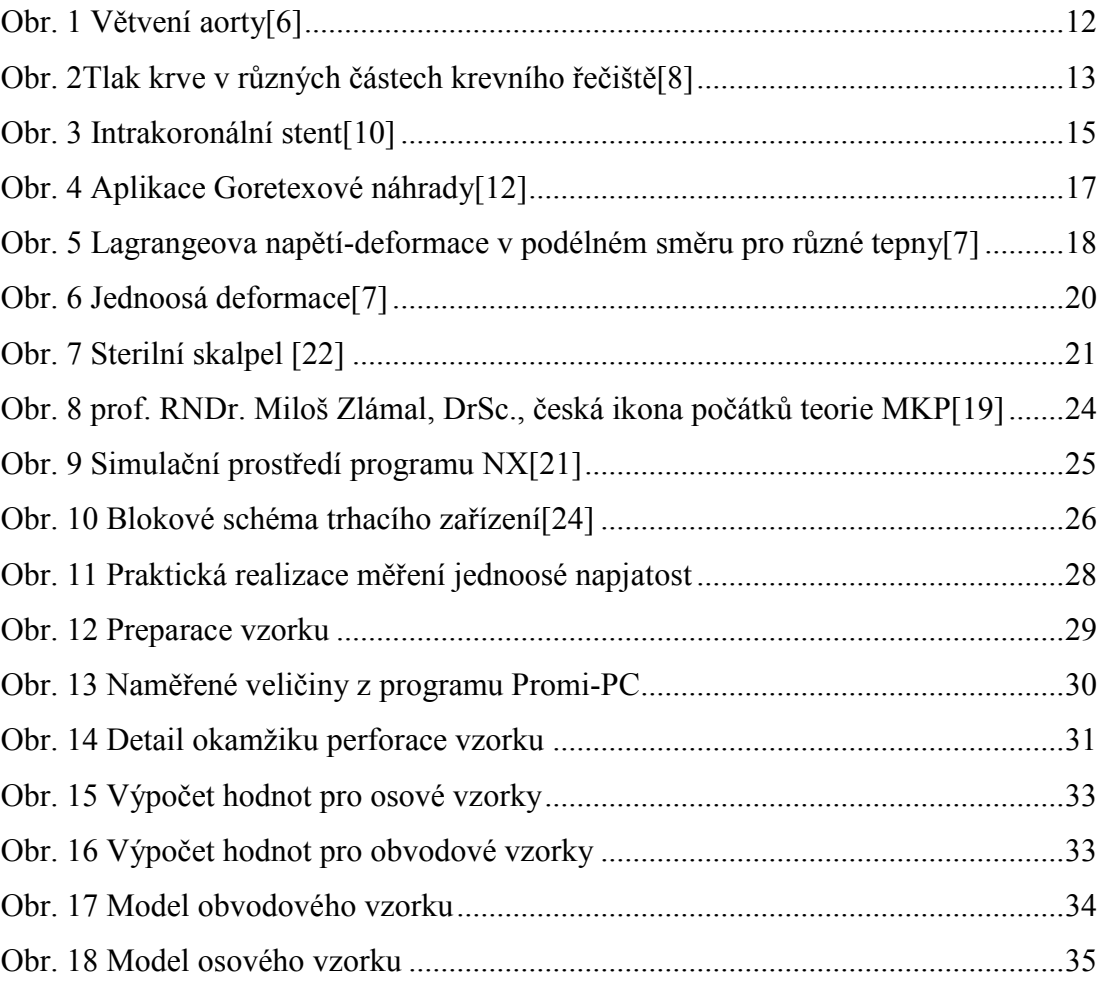

# <span id="page-44-0"></span>**SEZNAM TABULEK**

Tab.1 Tahové mechanické vlastnosti aorty[7]…………………………………………37

# <span id="page-45-0"></span>**SEZNAM PŘÍLOH**

Video deformace osového vzorku

Video deformace obvodového vzorku